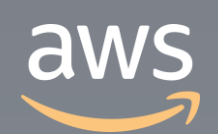

このコンテンツは公開から3年以上経過しており内容が古い可能性があります 最新情報についてはサービス別資料もしくはサービスのドキュメントをご確認ください

# **AWS Serverless Application Model (AWS SAM)** サービスカットシリーズ **[AWS Black Belt Online Seminar]**

Solutions Architect 今村 優太 2019/8/14

AWS 公式 Webinar <https://amzn.to/JPWebinar>

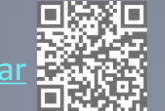

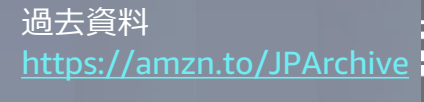

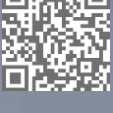

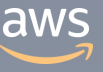

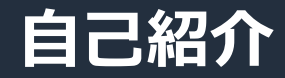

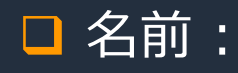

今村 優太

□ 所属:

技術統括本部 Developer Advocacy チーム

ソリューションアーキテクト

**□ 好きな AWS のサービス:** 

AWS Lambda AWS Step Functions AWS AppSync

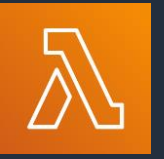

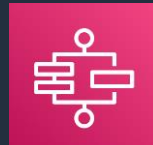

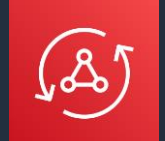

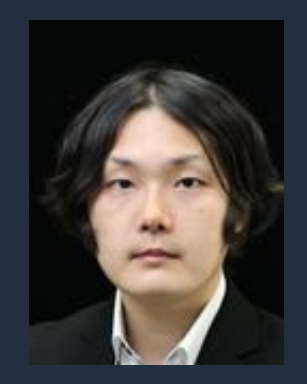

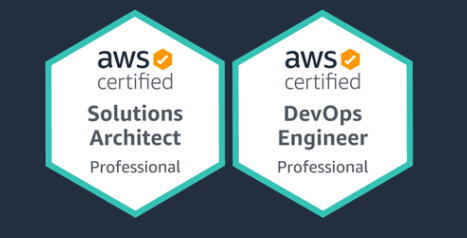

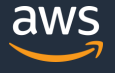

### **AWS Black Belt Online Seminar とは**

**「サービス別」「ソリューション別」「業種別」のそれぞれのテーマに分かれて、アマゾ ン ウェブ サービス ジャパン株式会社が主催するオンラインセミナーシリーズです。**

#### **質問を投げることができます!**

- 書き込んだ質問は、主催者にしか見えません
- 今後のロードマップに関するご質問は お答えできませんのでご了承下さい

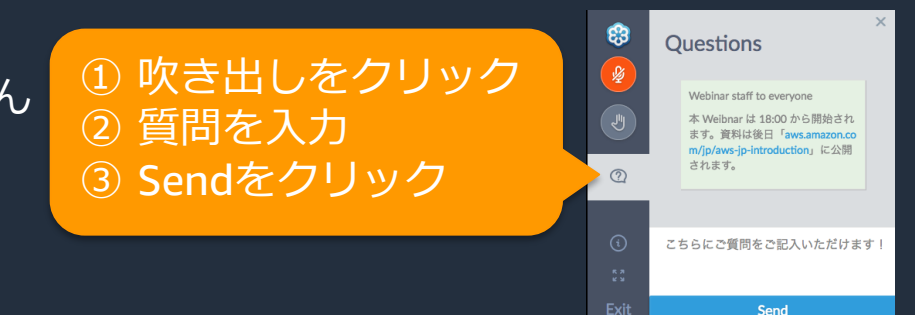

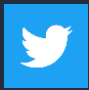

Twitter ハッシュタグは以下をご利用ください #awsblackbelt

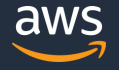

### **内容についての注意点**

- 本資料では2019年8月14日時点のサービス内容および価格についてご説明しています。最新の情 報はAWS公式ウェブサイト(http://aws.amazon.com)にてご確認ください。
- 資料作成には十分注意しておりますが、資料内の価格とAWS公式ウェブサイト記載の価格に相 違があった場合、AWS公式ウェブサイトの価格を優先とさせていただきます。
- 価格は税抜表記となっています。日本居住者のお客様が東京リージョンを使用する場合、別途消 費税をご請求させていただきます。
- AWS does not offer binding price quotes. AWS pricing is publicly available and is subject to change in accordance with the AWS Customer Agreement available at http://aws.amazon.com/agreement/. Any pricing information included in this document is provided only as an estimate of usage charges for AWS services based on certain information that you have provided. Monthly charges will be based on your actual use of AWS services, and may vary from the estimates provided.

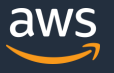

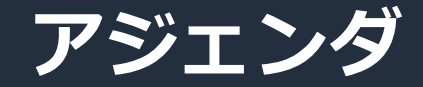

#### AWS SAM とは

#### □ AWS SAM の機能と文法

### **D AWS SAM Command Line Interface**

#### □ その他考慮事項

© 2019, Amazon Web Services, Inc. or its Affiliates. All rights reserved.

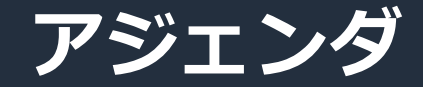

### AWS SAM とは

#### □ AWS SAM の機能と文法

### **D AWS SAM Command Line Interface**

#### □ その他考慮事項

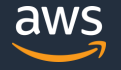

© 2019, Amazon Web Services, Inc. or its Affiliates. All rights reserved.

### **Serverless な Application**

#### 何らかの「イベント」に応じて Lambda 関数を起動し処理を行う性質を持つ

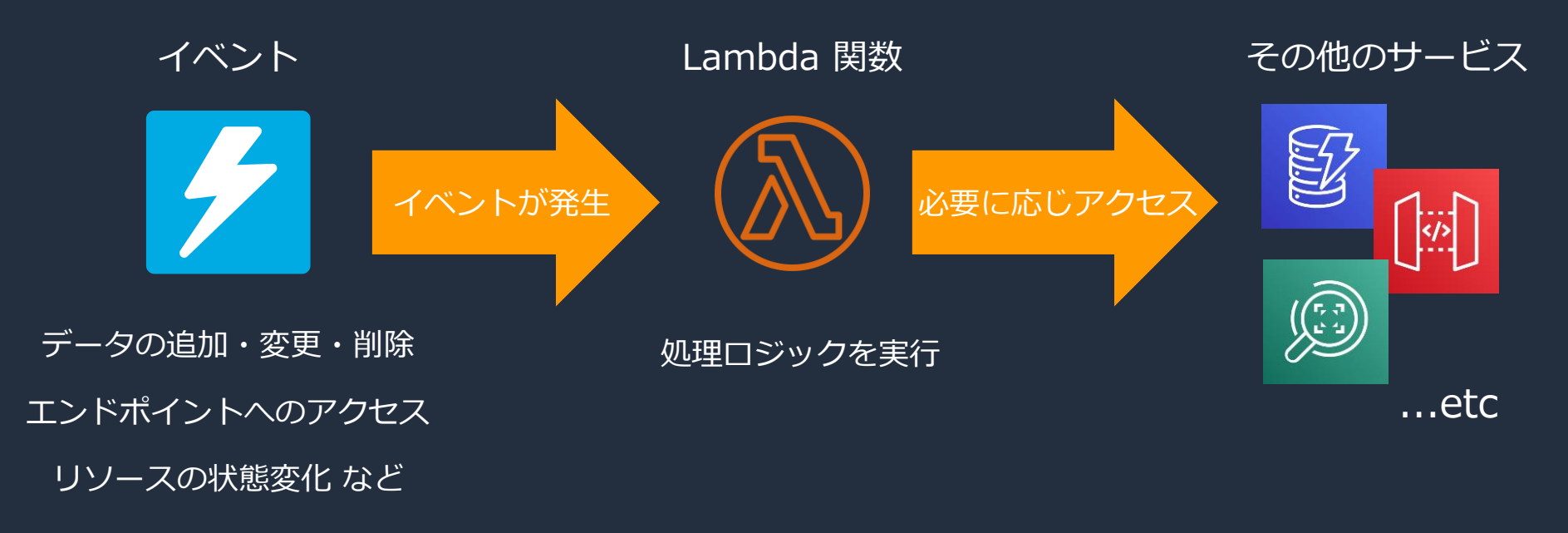

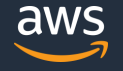

## **サーバーレスを取り巻く主なコンポーネント**

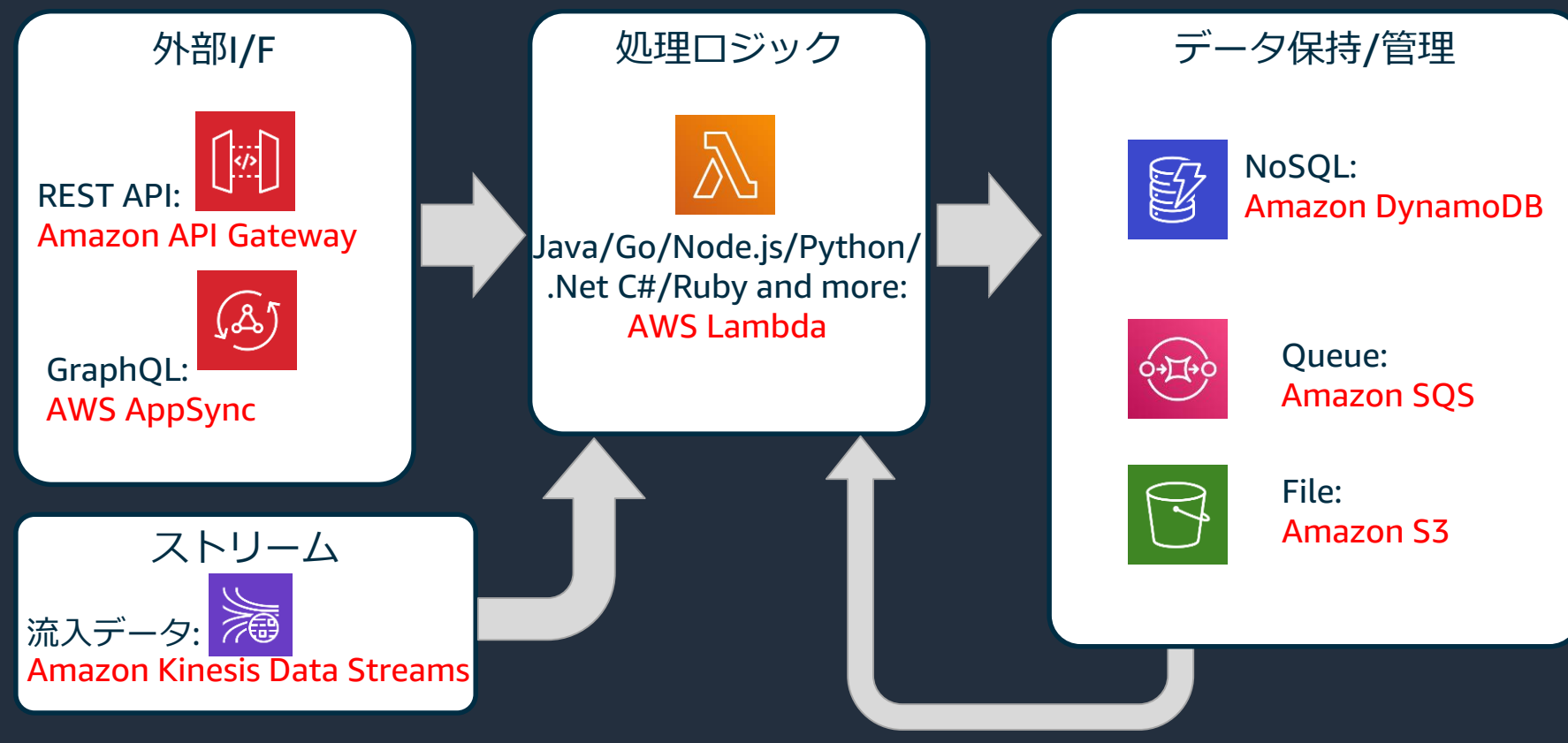

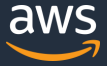

### **AWS Serverless Application Model (SAM)**

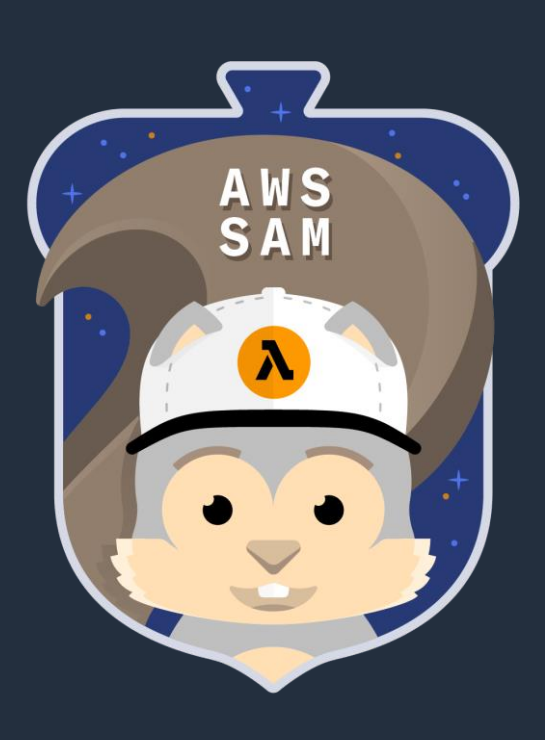

 イベント駆動の性質を持つサーバーレス アプリケーションの デプロイに特化した、AWS CloudFormation の拡張機能

□ CloudFormation で同一の内容を定義した場合と比較して、簡 潔にテンプレートを書くことができる

■ CloudFormation 同様に YAML もしくは JSON 形式で、 SAM テンプレートを記述する

■ サーバーレス アプリケーションの開発を支援するAWS SAM コマンドラインインターフェイス (CLI) が提供されている

■ GitHub 上でオープンソースで開発が行われている

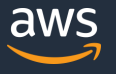

## **SAM テンプレートの特長 (1/3)**

#### SAM を利用すると、より簡潔にサーバーレスなアプリケーションを定義できる

```
AWSTemplateFormatVersion: '2010-09-09'
Transform: 'AWS::Serverless-2016-10-31'
Description: HelloWorld
Resources:
  HelloWorld:
    Type: 'AWS::Serverless::Function'
    Properties:
      Handler: index.handler
      Runtime: nodejs8.10
      CodeUri: s3://xxx-bucket/xxx.zip
      Description: HelloWorld
      MemorySize: 128
      Timeout: 3
      Events:
        GetResource:
          Type: Api
          Properties:
            Path: /hello
            Method: get
```
#### SAM を利用したテンプレート インパン 素の状態の CloudFormation テンプレート

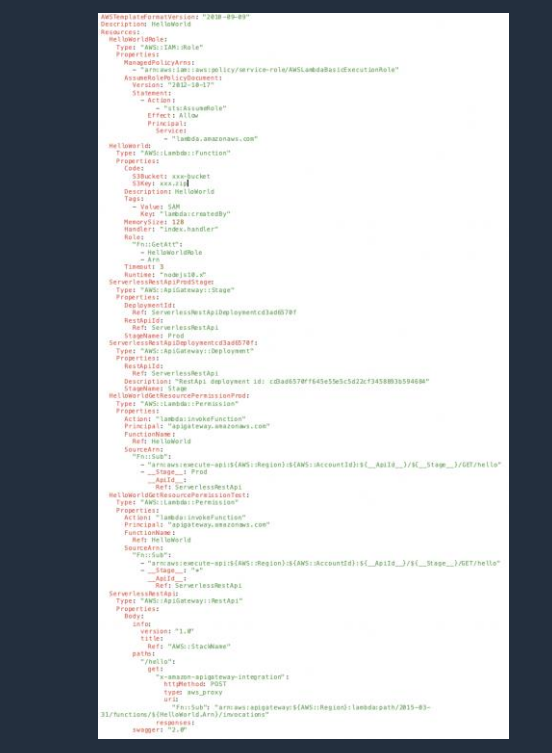

aws

# **SAM テンプレートの特長 (2/3)**

#### CloudFormation でデプロイする際に、本来の CloudFormation の文法に変換される

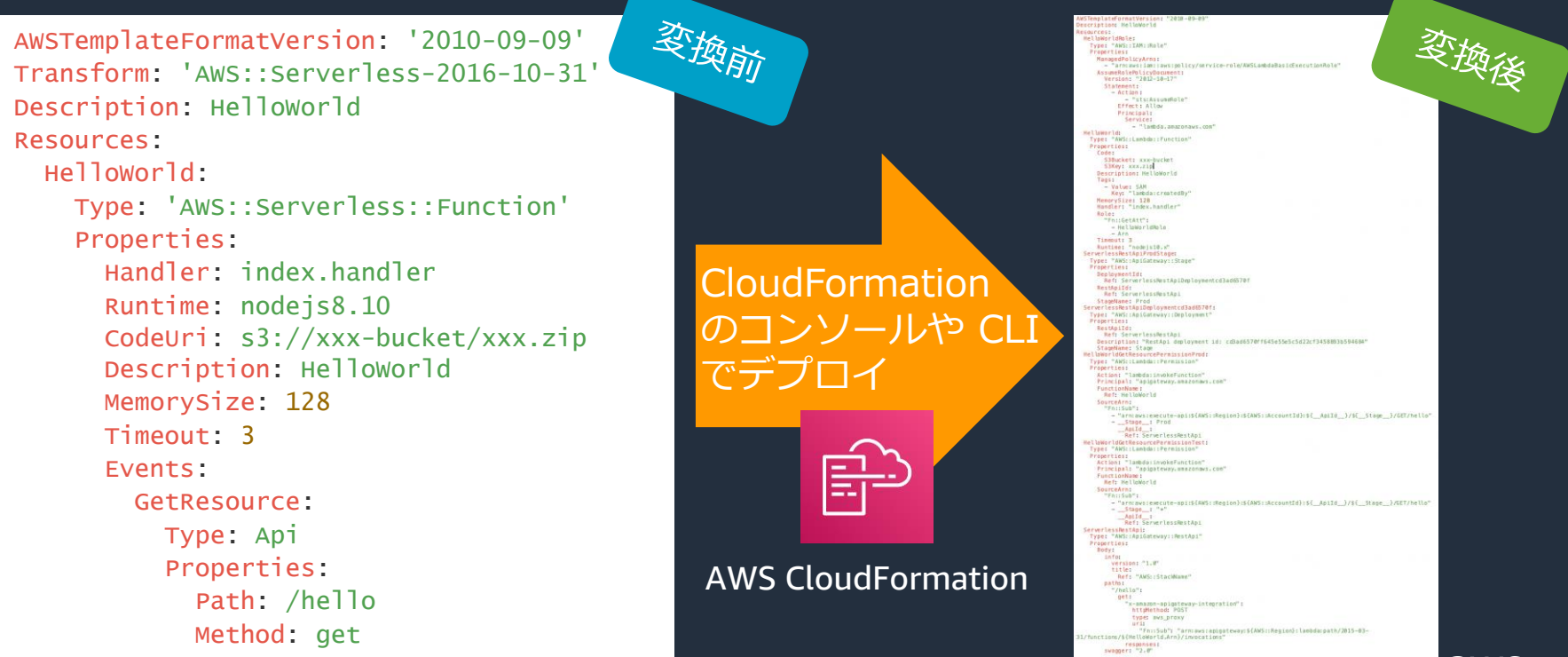

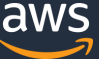

# **SAM テンプレートの特長 (3/3)**

#### より直感的に分かりやすくサーバーレスなアプリケーションを定義できる

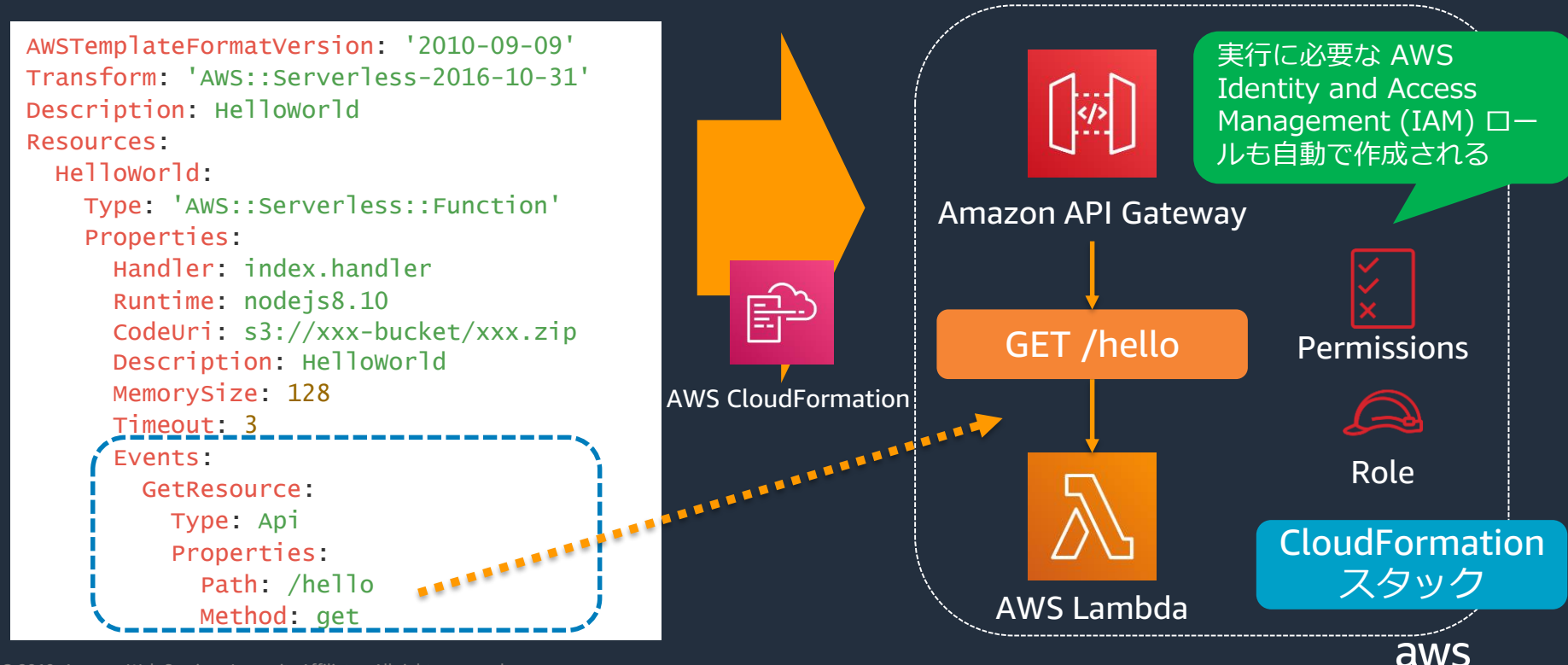

### **変換の仕組み**

Transform セクション

AWSTemplateFormatVersion: '2010-09-09' Transform: 'AWS::Serverless-2016-10-31' Description: HelloWorld

Resources:

 $He11owof1d:---$ Type: 'AWS::Serverless::Function' Properties: Handler: index.handler Runtime: nodejs8.10 CodeUri: s3://xxx-bucket/xxx.zip Description: HelloWorld MemorySize: 128 Timeout: 3 Events: GetResource: Type: Api Properties: Path: /hello Method: get

■ もともと、CloudFormation には Transform と いうセクションを定義でき、CloudFormation テ ンプレートの変換方式 (マクロ) を用意できる 'AWS::Serverless-2016-10-31' というマクロが、 あらかじめ CloudFormation 側で用意されている AWS::Serverless というプレフィックスの Type のリソースを、CloudFormation の本来の文法に 変換する ■ 自身で定義した CloudFormation マクロとの共存 も可能

### **通常の CloudFormation テンプレートとの統合**

#### SAM は CloudFormation の拡張なので、通常の CloudFormation の文法と共存できる

```
AWSTemplateFormatVersion: '2010-09-09'
Transform: 'AWS::Serverless-2016-10-31'
Description: HelloWorld
Resources:
 HelloWorld:
   Type: 'AWS::Serverless::Function'
    Properties:
      Handler: index.handler
      Runtime: nodejs10.x
      CodeUri: s3://xxx-bucket/xxx.zip
      Description: HelloWorld
      MemorySize: 128
     Timeout: 3
  S3Bucket:
    Type: AWS::S3::Bucket
    Properties:
      BucketName: my-bucket
```
Type が AWS::Serverless でない、通常の CloudFormation の文法で記述するリソー スも、同一のテンプレートに含められる

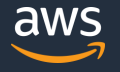

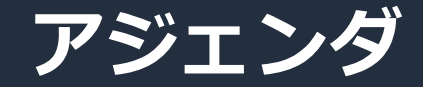

#### **□ AWS SAM とは**

#### □ AWS SAM の機能と文法

### **D AWS SAM Command Line Interface**

#### □ その他考慮事項

© 2019, Amazon Web Services, Inc. or its Affiliates. All rights reserved.

**SAM テンプレート – ヘッダー**

#### 用意する SAM テンプレートのバージョンや、デプロイする内容について説明を書く

AWSTemplateFormatVersion: '2010-09-09' Transform: 'AWS::Serverless-2016-10-31' Description: 'This is a sample template.'

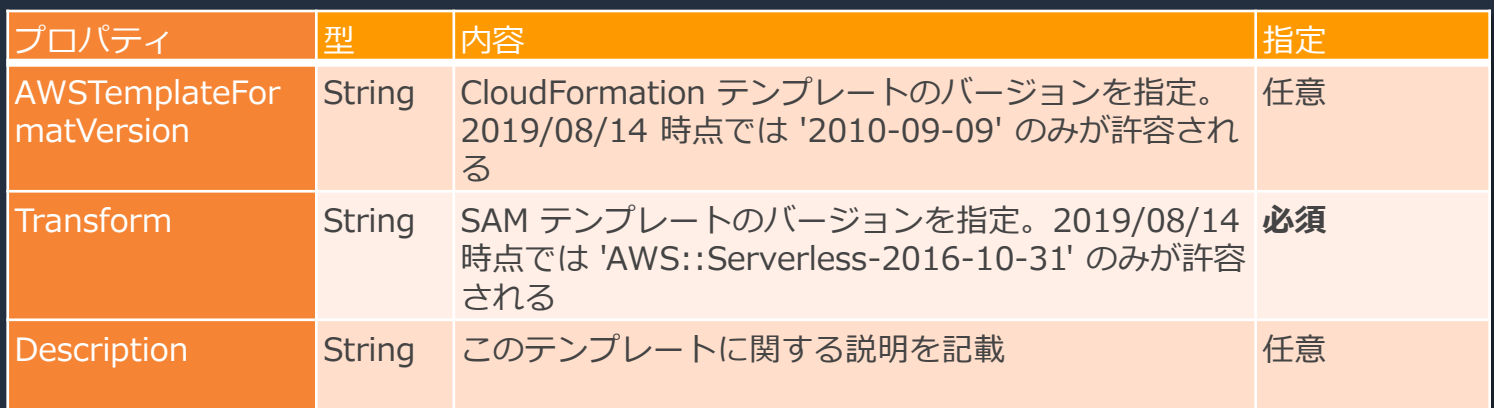

### **SAM テンプレート – リソース**

Resources の配下に、実際にデプロイするリソースの詳細を定義していく Type に指定する値によって、どのようなリソースを配置するのかが決まる

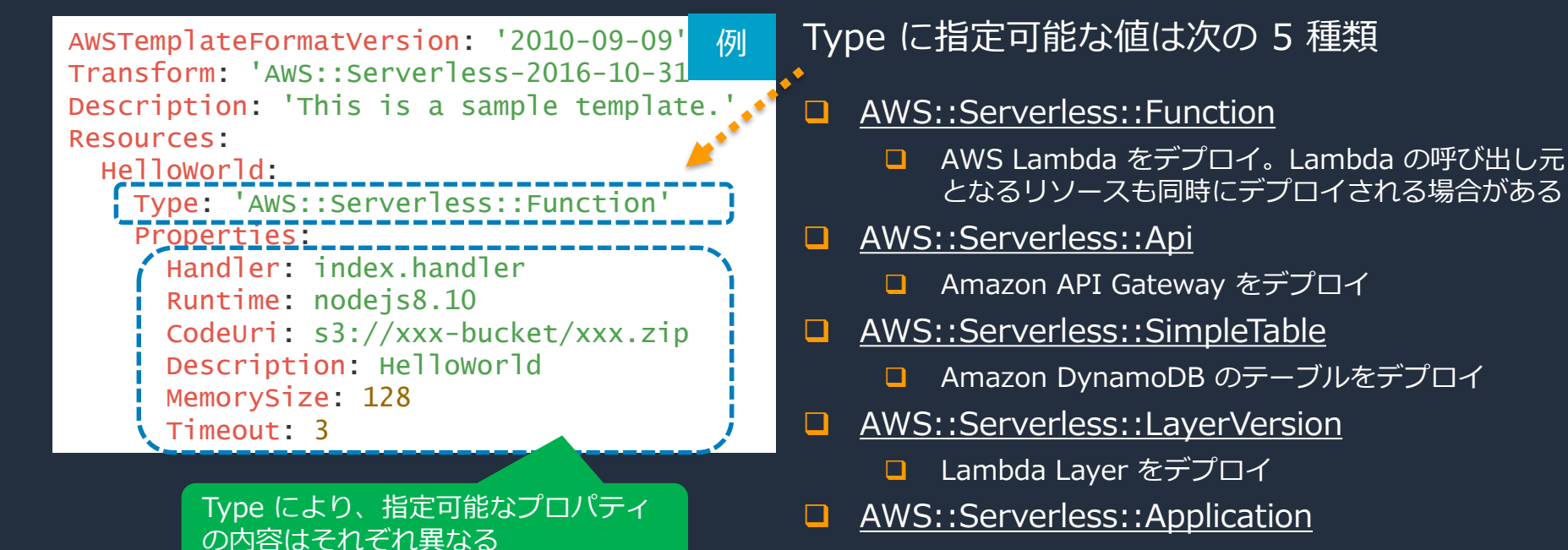

■ Serverless Application Repository に存在する アプリケーションをデプロイ aws

**SAM テンプレートのリソースタイプ – 5 種類**

AWS::Serverless::Function

AWS::Serverless::Api

AWS::Serverless::SimpleTable

AWS::Serverless::LayerVersion

□ AWS::Serverless::Application

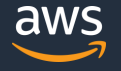

© 2019, Amazon Web Services, Inc. or its Affiliates. All rights reserved.

### **AWS::Serverless::Function リソースタイプ**

AWS Lambda 関数をデプロイすると同時に、Lambda を起動するイベントを設定する。 イベントの種類によっては、イベント発生元となるリソースも同時にデプロイされる。

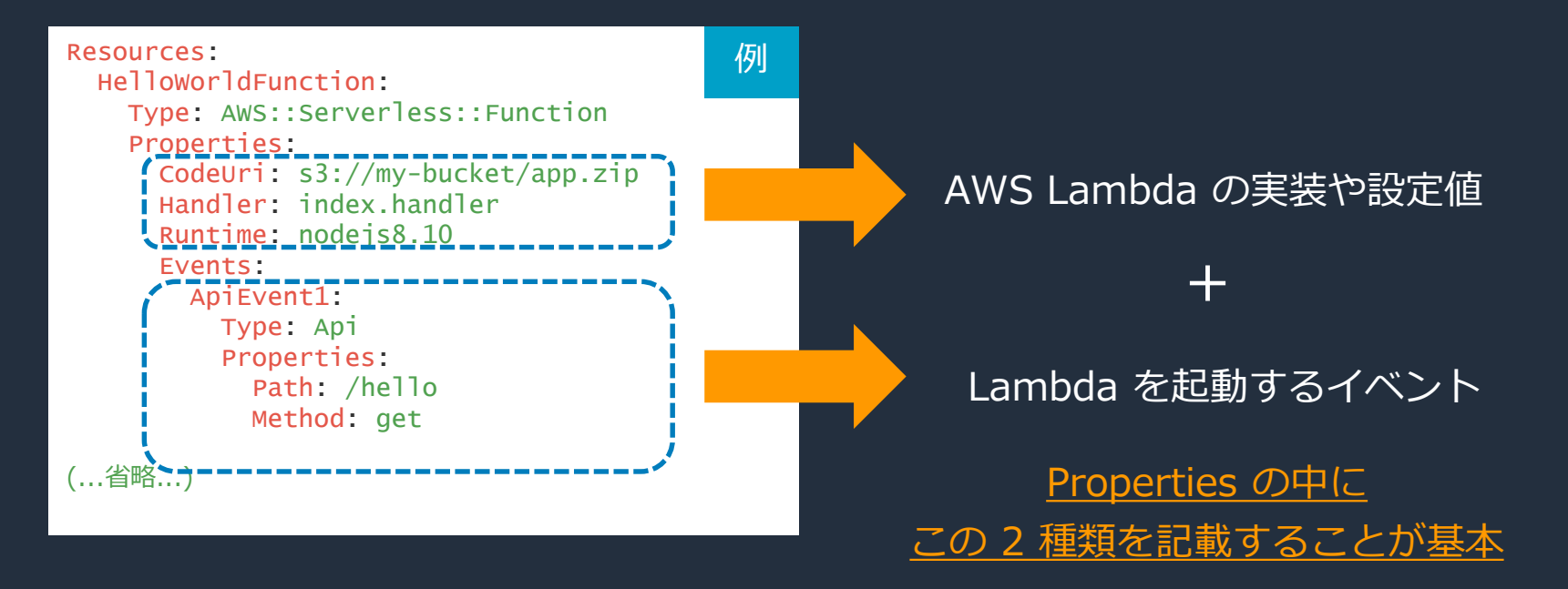

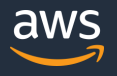

### **AWS::Serverless::Function で紹介するプロパティ**

### AWS::Serverless::Function

- **Handler, Runtime プロパティ**
- CodeUri, InlineCode プロパティ
- Events プロパティ
- AutoPublishAlias プロパティ
- DeploymentPreference プロパティ
- Policies プロパティ

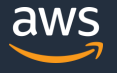

### **Handler, Runtime プロパティ**

#### Lambda 関数で利用するランタイムと、実行する関数の位置 (ハンドラ) を指定する

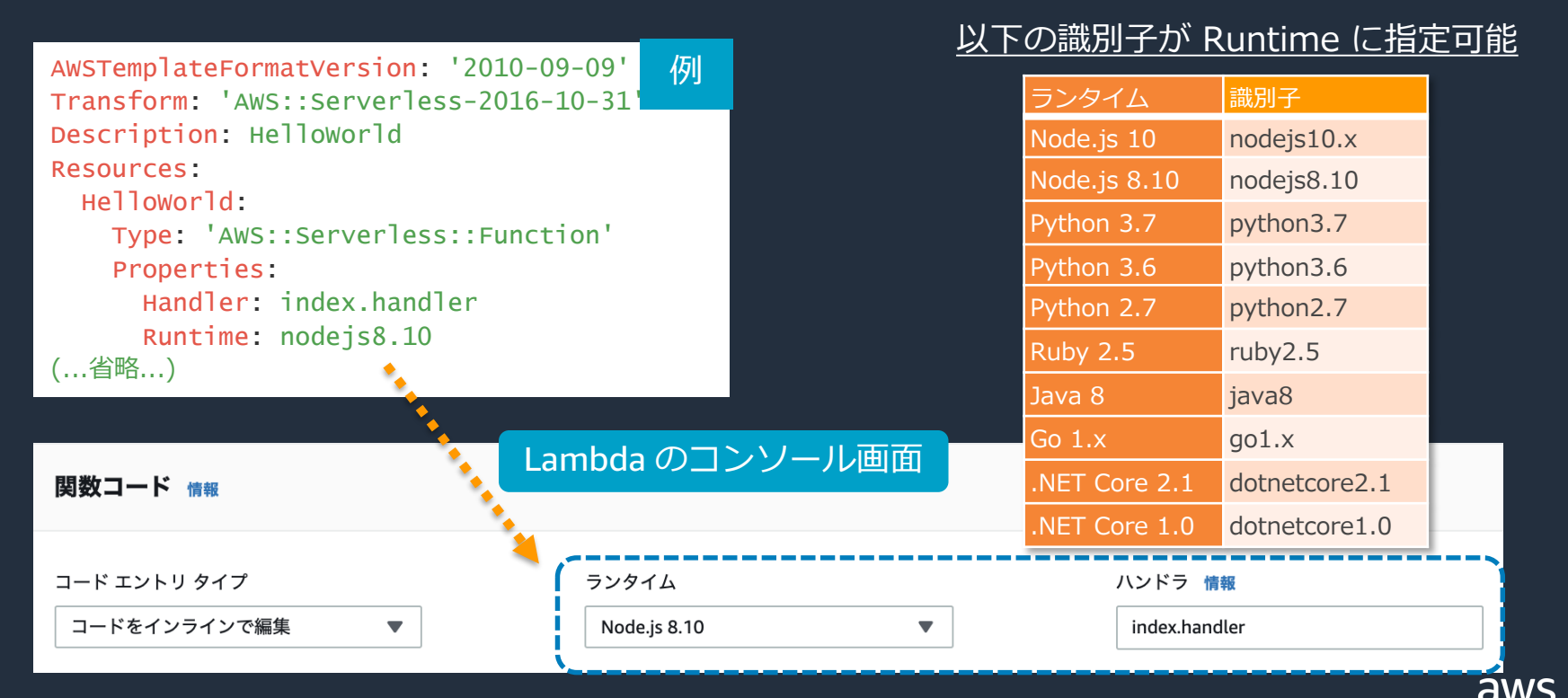

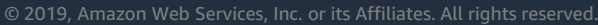

### **CodeUri, InlineCode プロパティ**

Lambda 関数の実装内容は CodeUri もしくは InlineCode プロパティに指定する そのため、CodeUri か InlineCode プロパティいずれかの指定が必須となる

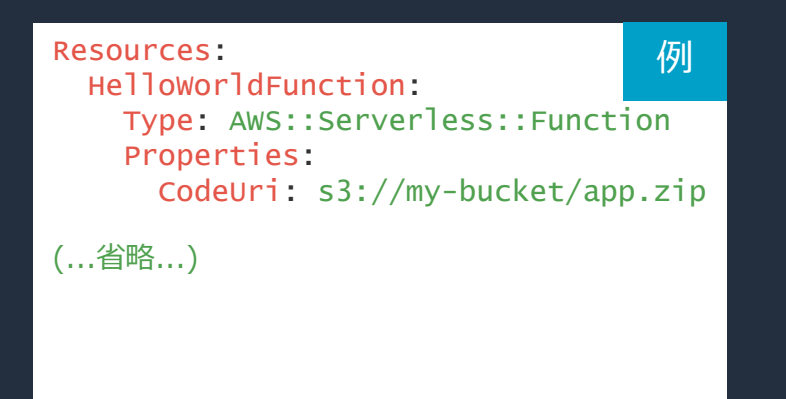

#### CodeUri の場合: InlineCode の場合:

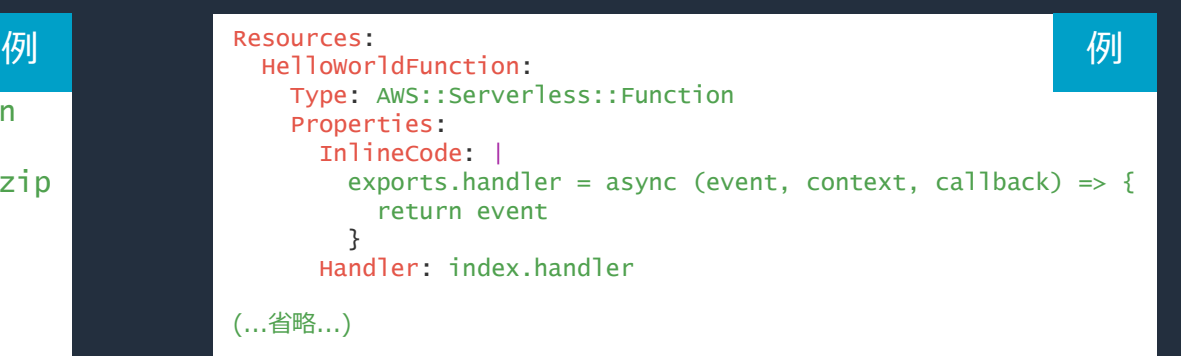

S3 に事前にアップロードした ZIP ファイル の URI を指定する (ZIP ファイルに関数の実装を固めておく)

テンプレートの中に直接コードを書く

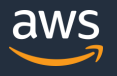

© 2019, Amazon Web Services, Inc. or its Affiliates. All rights reserved.

### **CodeUri – AWS Command Line Interface (CLI) によるデプロイ (1/2)**

#### template.yml

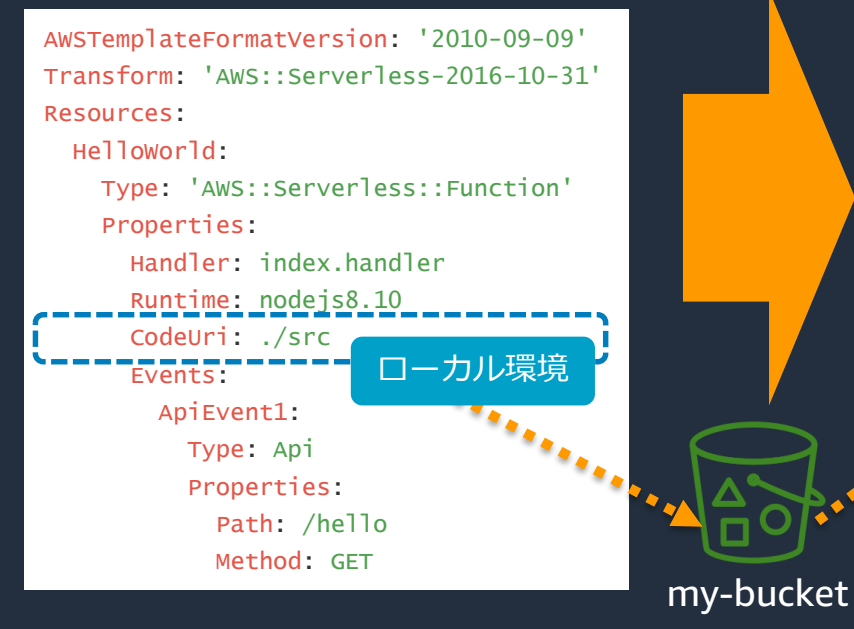

#### output.yml

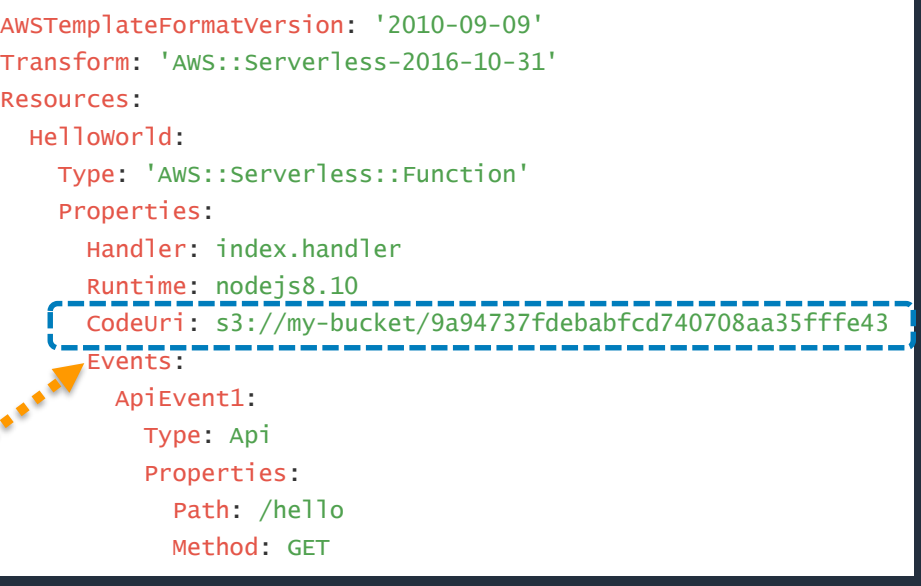

aws cloudformation package --templatefile template.yml --s3-bucket my-bucket --output-template-file output.yml

コマンドを実行すると、CodeUri に指定したファイルやディ レクトリを ZIP 形式に固め、指定した S3 のバケットにアッ プロードし、CodeUri の値が S3 の URI に変更される。

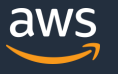

### **CodeUri – AWS Command Line Interface (CLI) によるデプロイ (2/2)**

#### output.yml

```
AWSTemplateFormatVersion: '2010-09-09'
Transform: 'AWS::Serverless-2016-10-31'
Resources:
 HelloWorld:
    Type: 'AWS::Serverless::Function'
    Properties:
      Handler: index.handler
      Runtime: nodejs8.10
      CodeUri: s3://my-bucket/9a94737fdebabfcd740708aa35fffe43
      Events:
        ApiEvent1:
          Type: Api
          Properties:
            Path: /hello
            Method: GET
```
aws cloudformation deploy --template-file output.yml --stack-name MyStack --capabilities CAPABILITY\_IAM

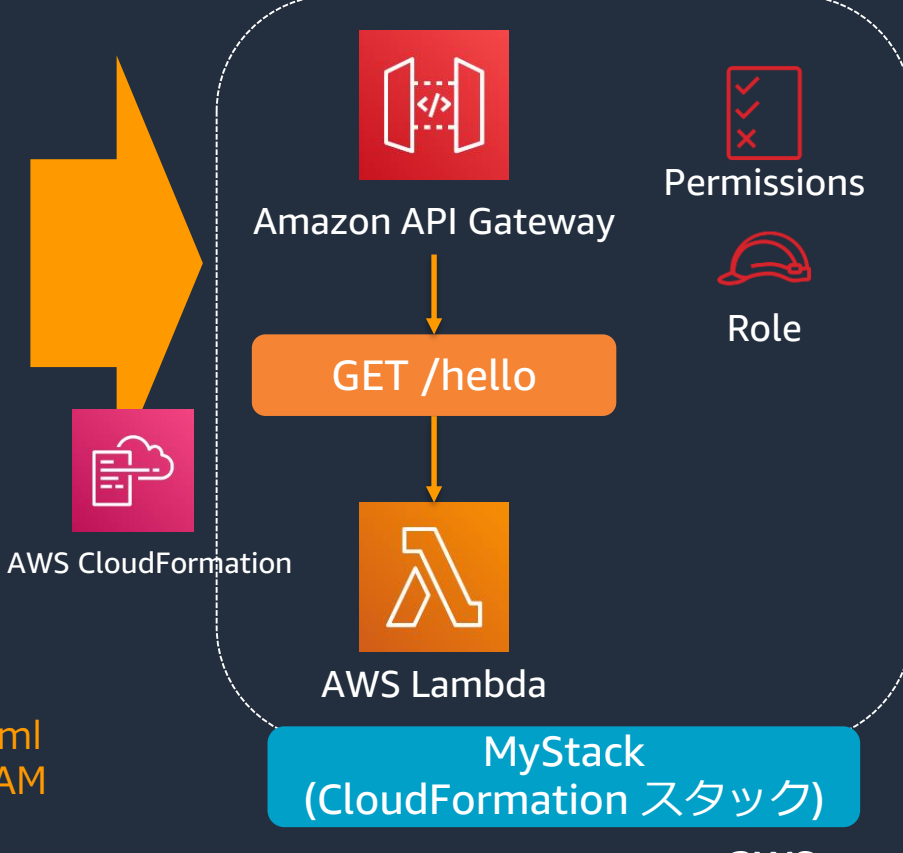

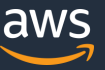

### **Events プロパティ**

#### Lambda 関数が実行されるトリガーを Events プロパティ配下に指定する (複数可) Type プロパティに AWS のどのサービスをイベントソースにするかを指定する

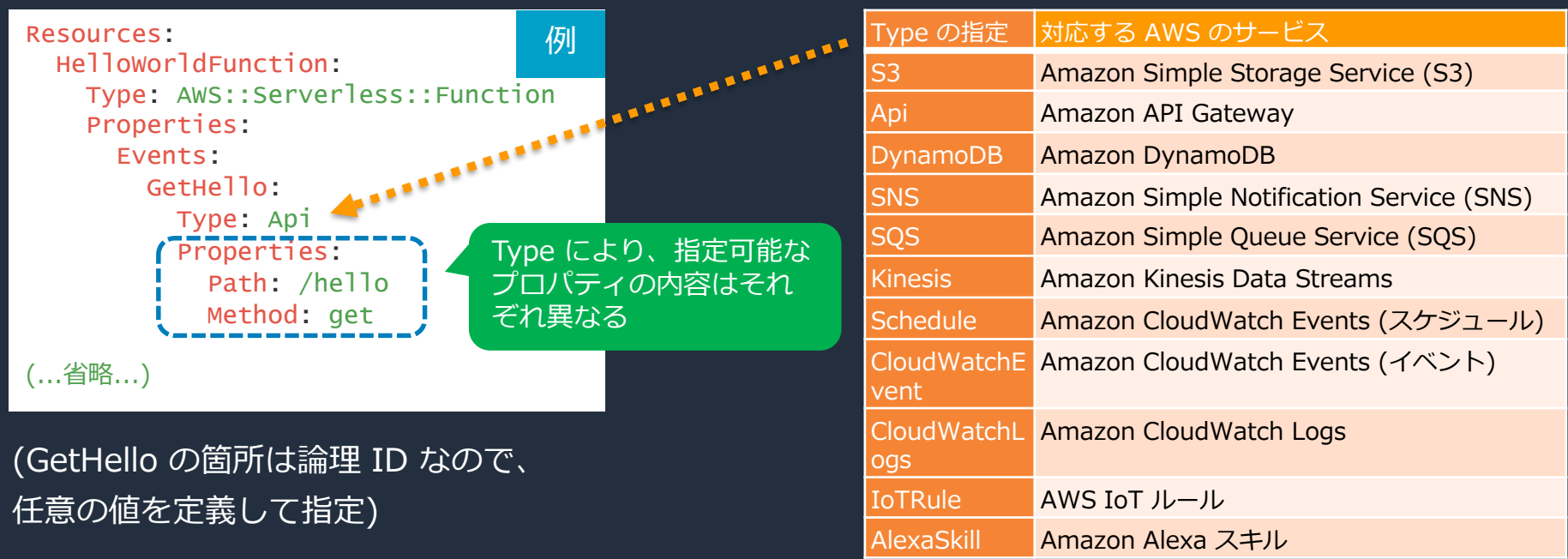

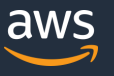

### **Events – Amazon S3 (Type: S3)**

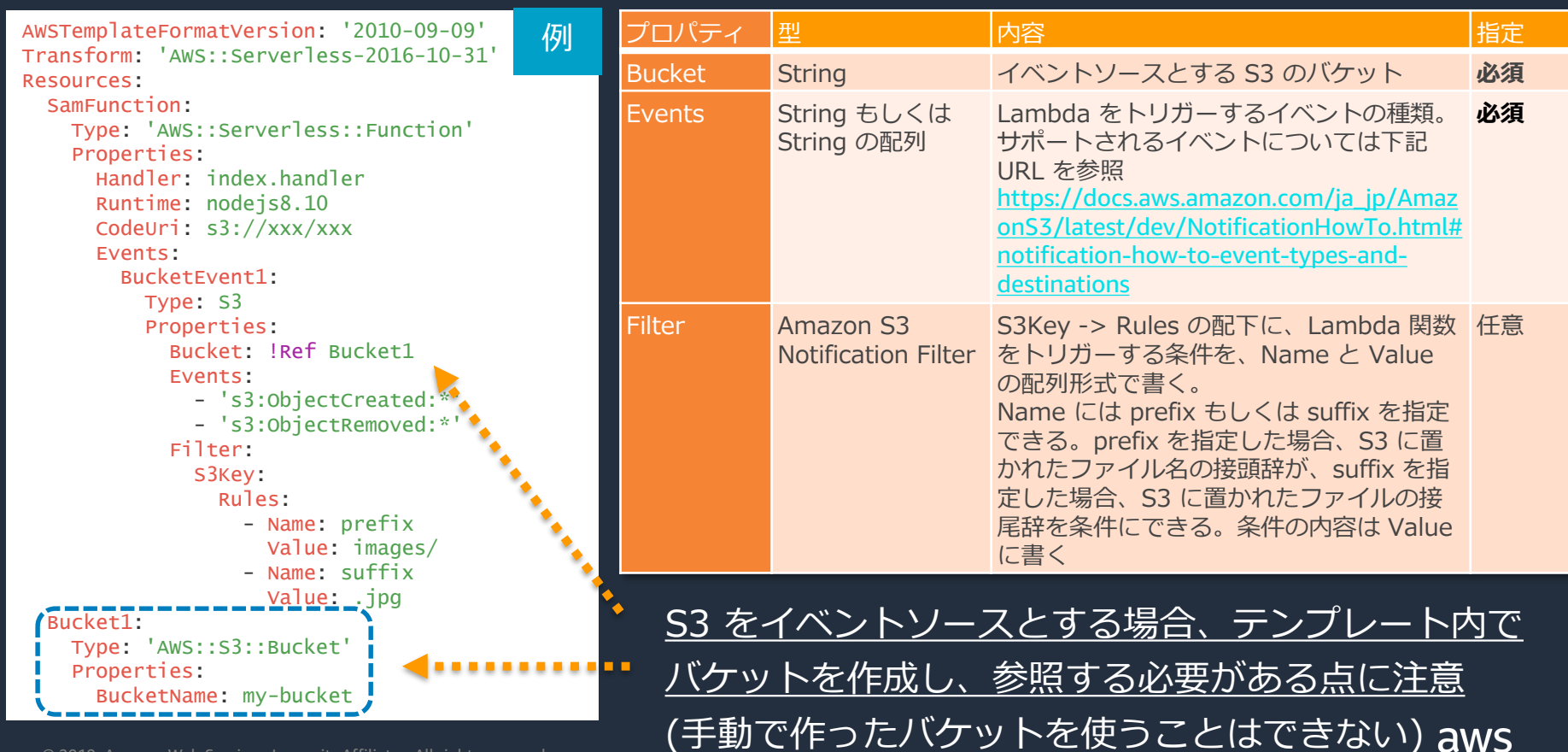

© 2019, Amazon Web Services, Inc. or its Affiliates. All rights reserved.

### **Events – Amazon API Gateway (Type: Api)**

AWSTemplateFormatVersion: '2010-09-09' Transform: 'AWS::Serverless-2016-10-31' Resources: SamFunction: Type: 'AWS::Serverless::Function' Properties: Handler: index.handler Runtime: nodeis8.10 CodeUri: s3://xxx/xxx Events: ApiEvent1: Type: Api Properties: Path: /hello Method: get RestApiId: !Ref: HelloWorldApi Auth: Authorizer: MyCognitoAuth RequestModel: Model: User Required: true HelloWorldApi: Type: 'AWS::Serverless::Api' Properties: StageName: dev Auth: DefaultAuthorizer: AWS\_IAM Authorizers: MyCognitoAuth: UserPoolArn: arn:aws:cognitoidp:ap-northeast-1:0123456789012:userpool/apnortheast-1\_HtXewla1P 例

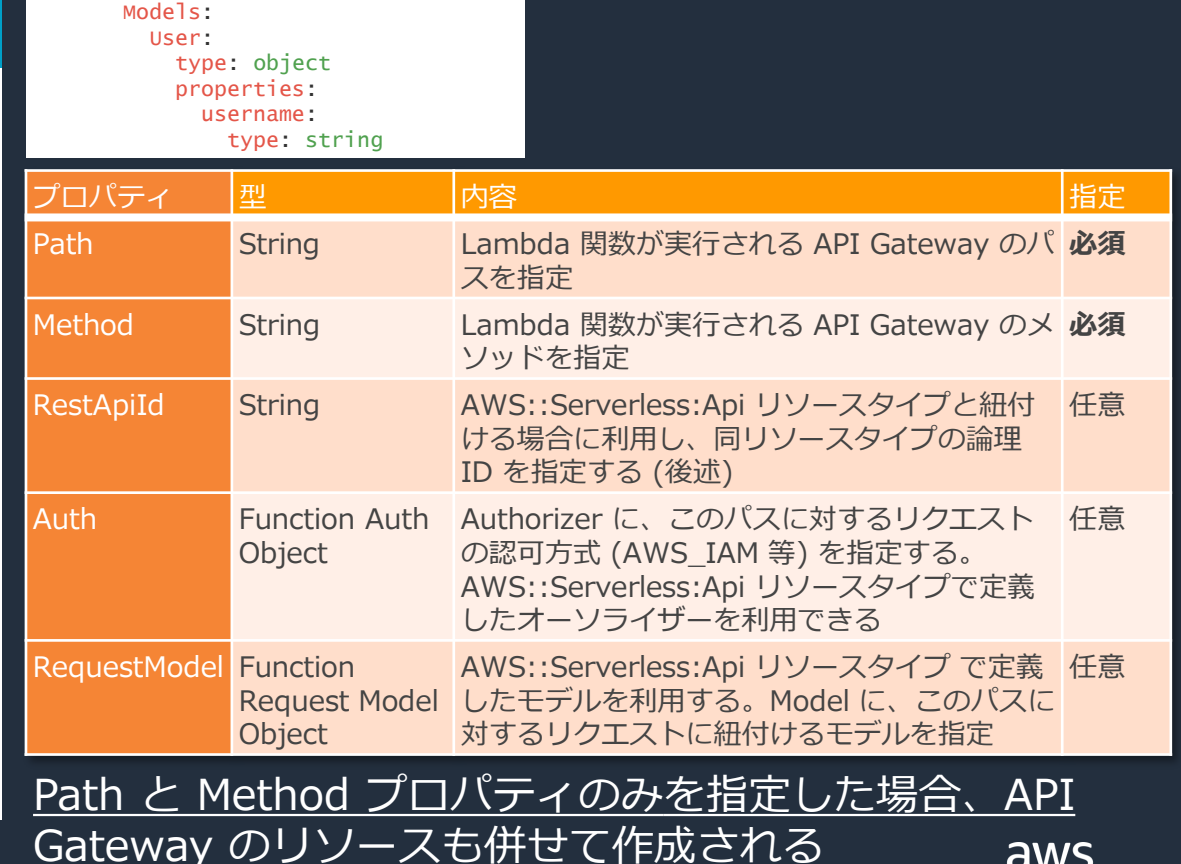

### **Events – CloudWatch Events スケジュール (Type: Schedule)**

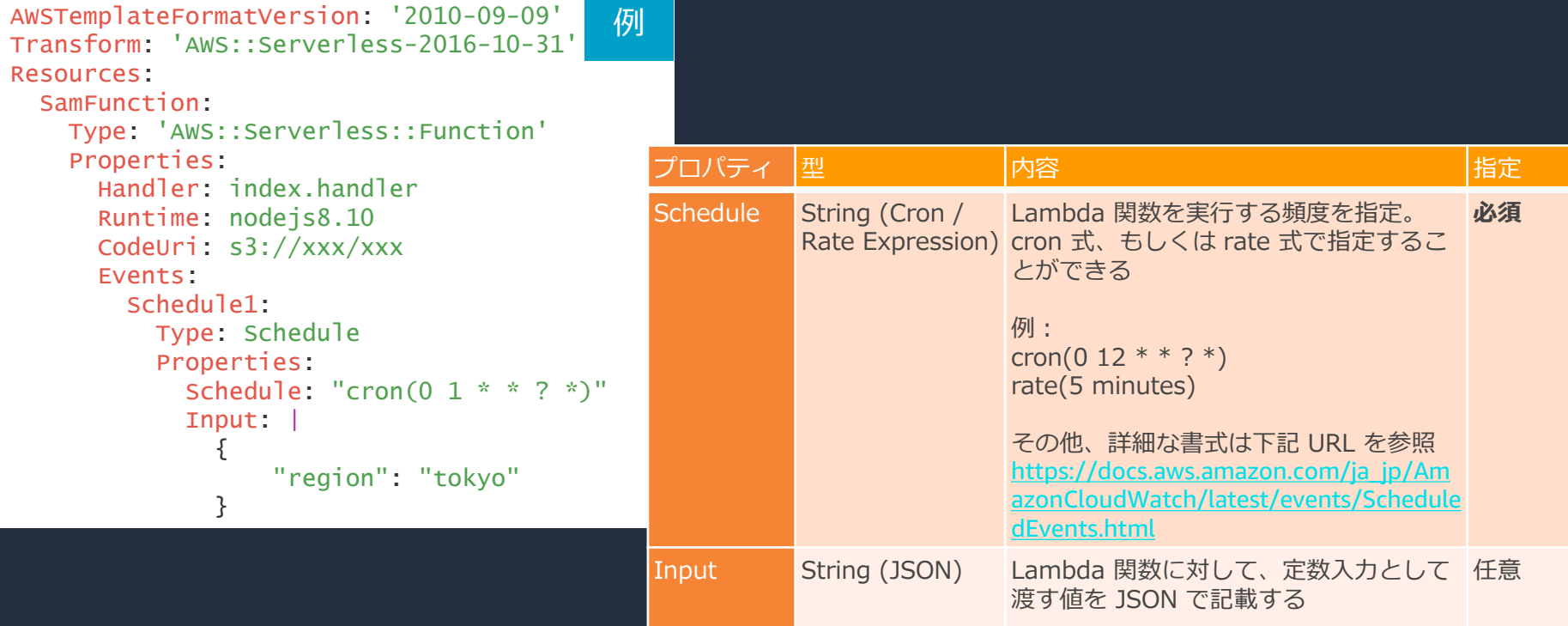

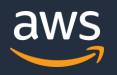

### **Events – CloudWatch Events (Type: CloudWatchEvent)**

AWSTemplateFormatVersion: '2010-09-09' Transform: 'AWS::Serverless-2016-10-31' Resources: SamFunction: Type: 'AWS::Serverless::Function' Properties: Handler: index.handler Runtime: nodejs8.10 CodeUri: s3://xxx/xxx Events: CWEvent: Type: CloudWatchEvent Properties: Pattern: source:  $-$  aws.ec2 detail-type: - 'EC2 Instance State-change Notification' detail: state: - running InputPath: \$.detail.instance-id 例 **Object** Path 構文)

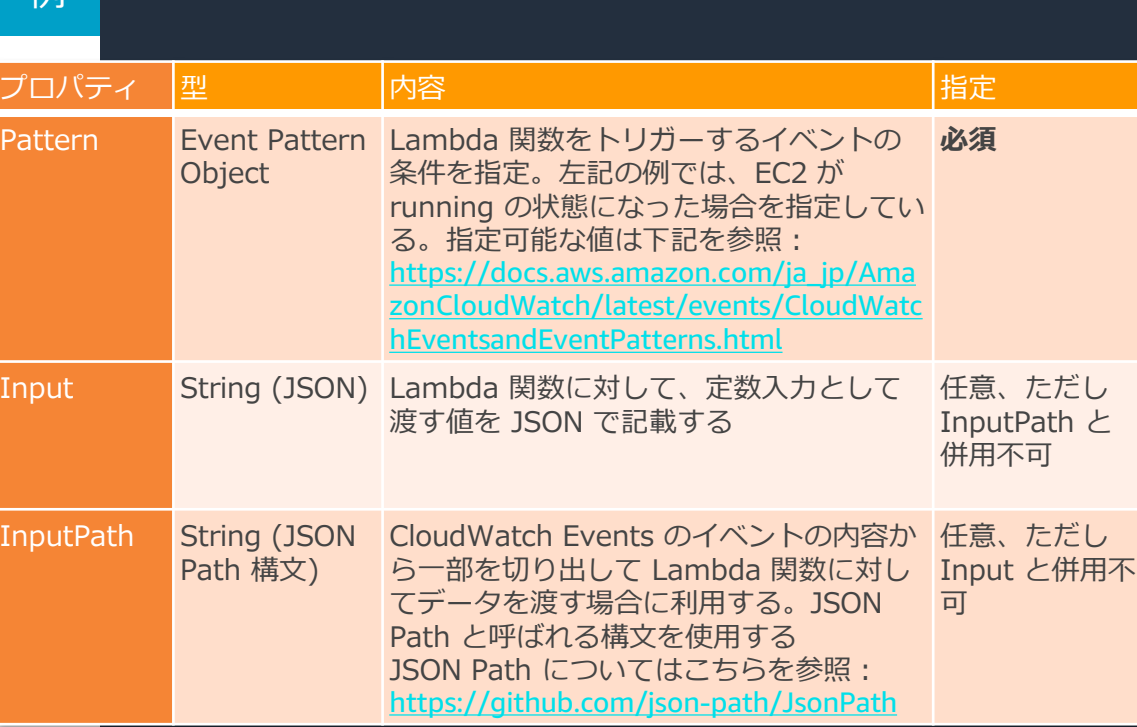

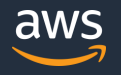

### **Events – Amazon DynamoDB (Type: DynamoDB)**

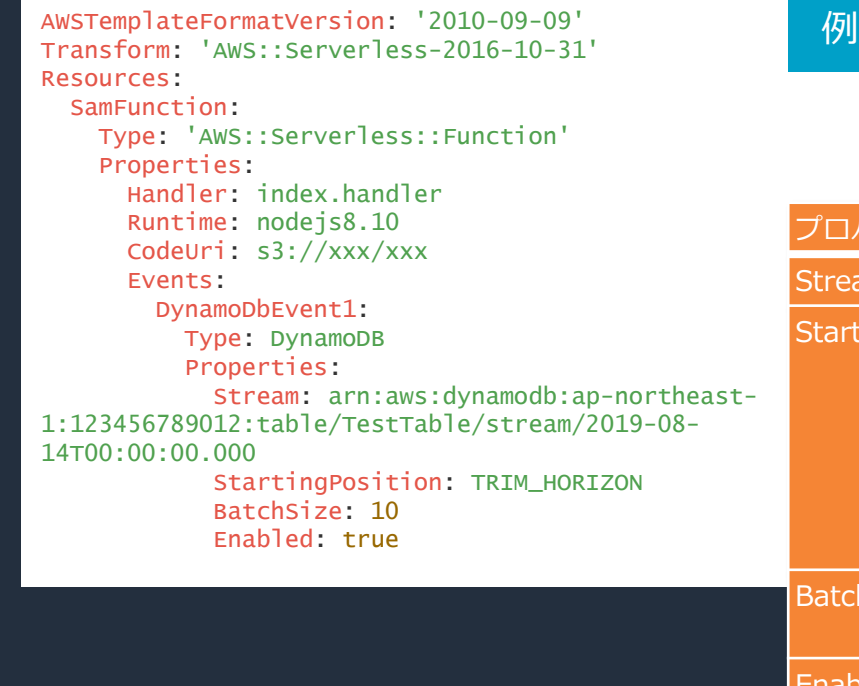

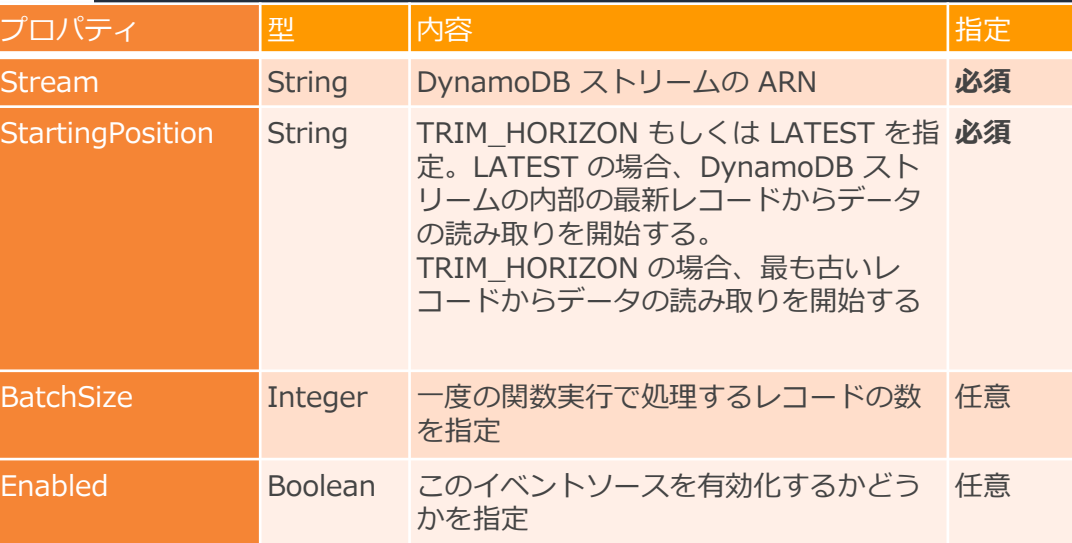

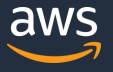

### **Events – Kinesis Data Streams (Type: Kinesis)**

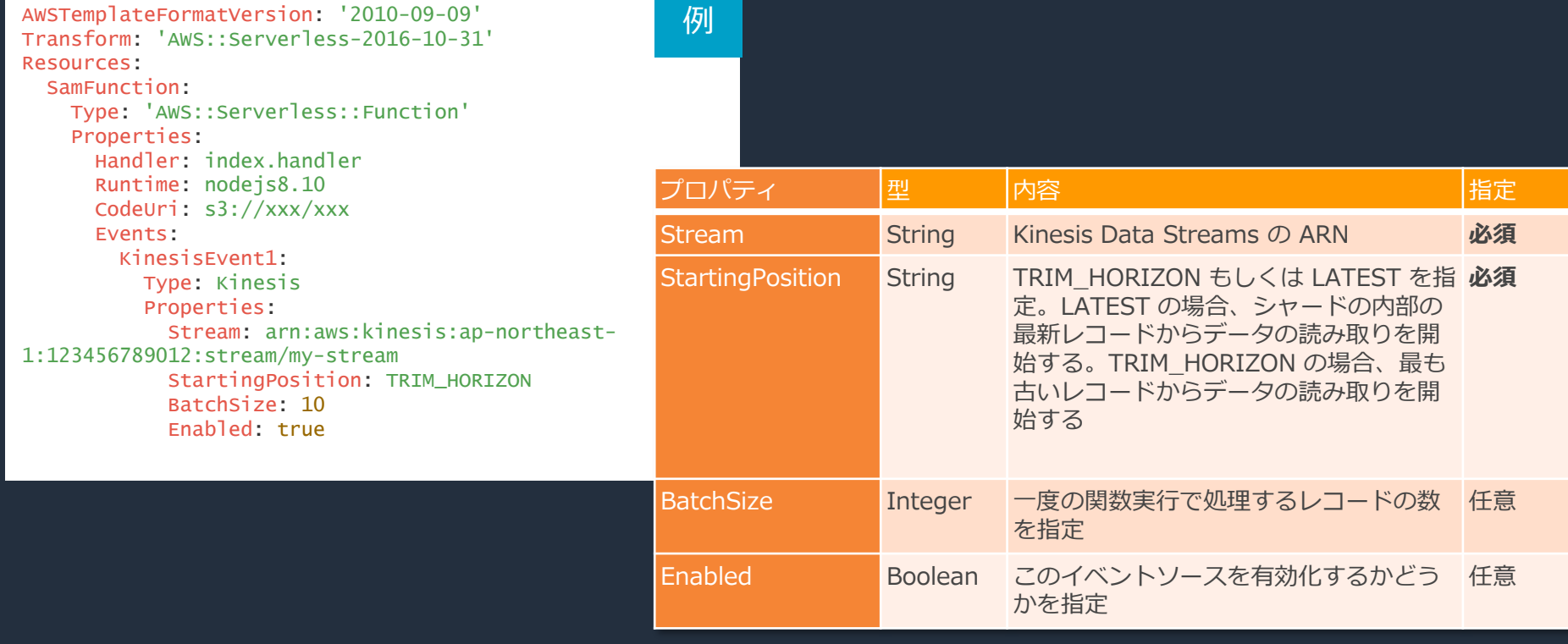

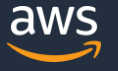

### **Events – Amazon SNS (Type: SNS)**

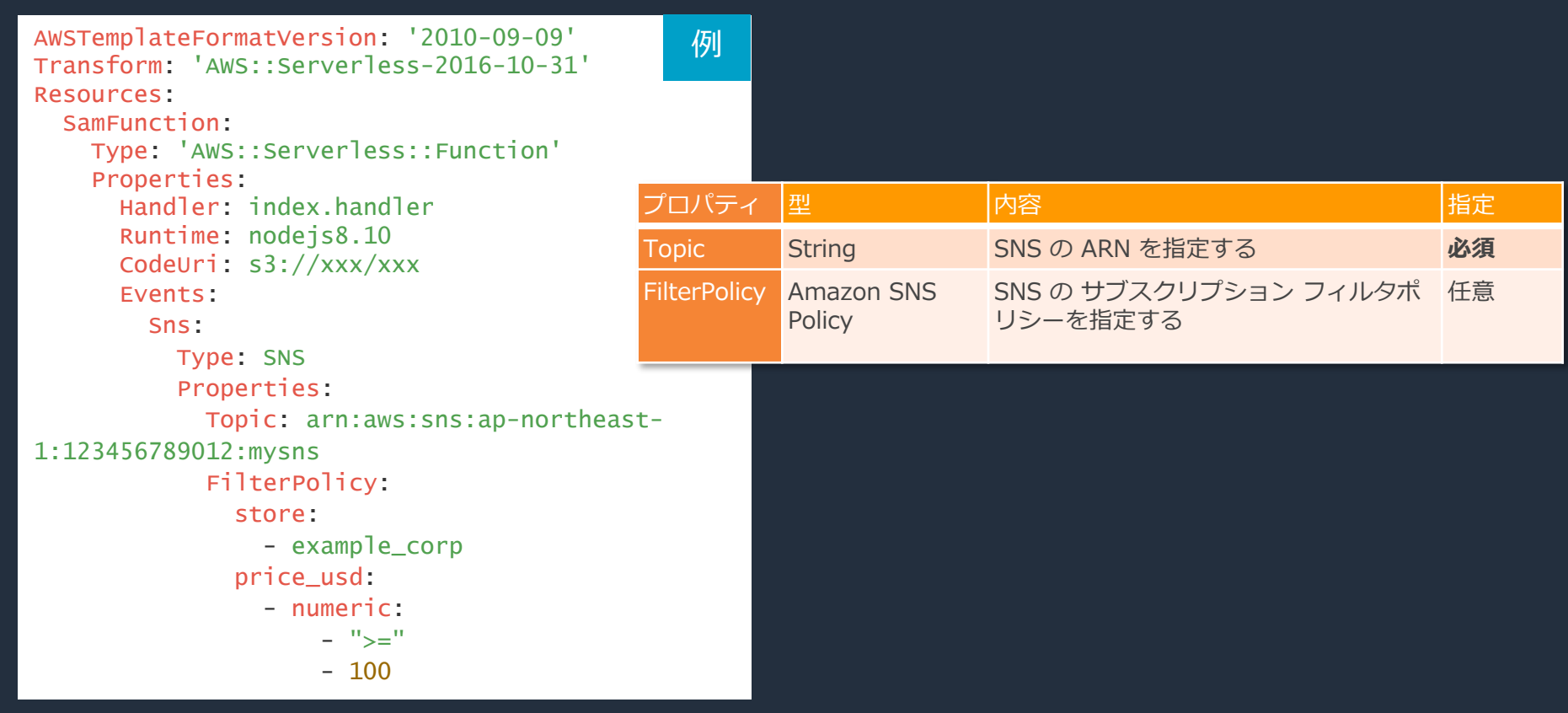

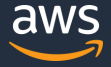

### **Events – Amazon SQS (Type: SQS)**

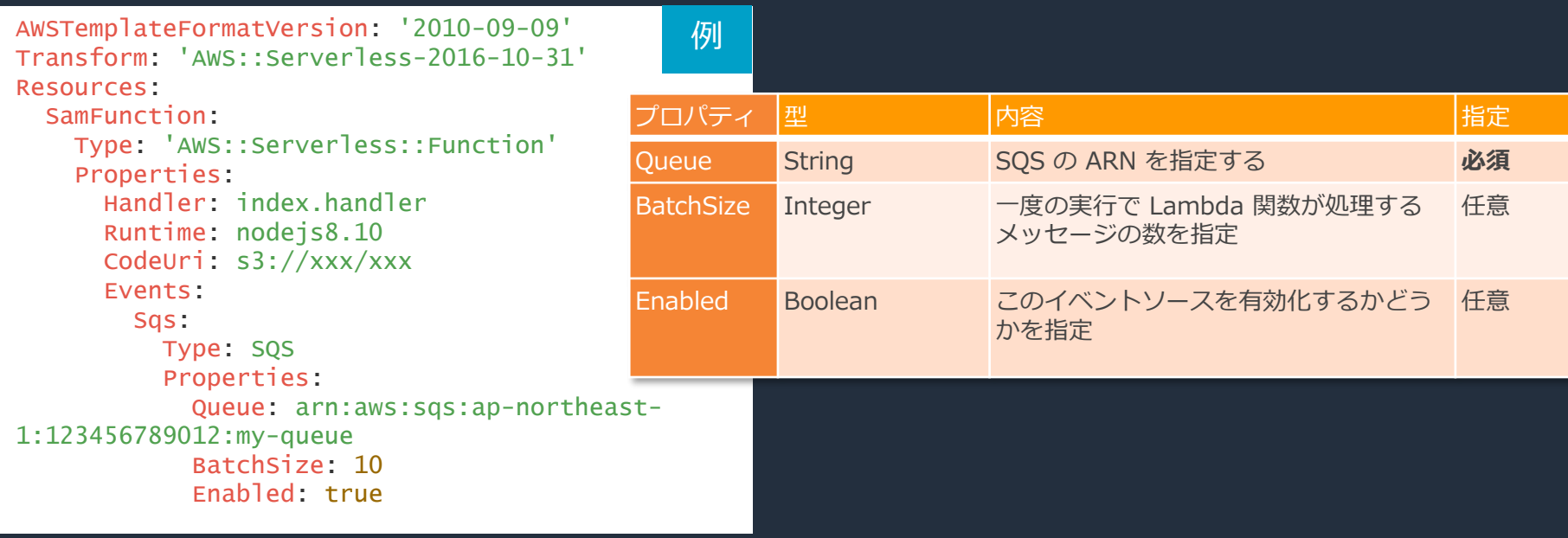

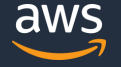

### **Events – CloudWatch Logs (Type: CloudWatchLogs)**

例

AWSTemplateFormatVersion: '2010-09-09' Transform: 'AWS::Serverless-2016-10-31' Resources:

#### SamFunction:

Type: 'AWS::Serverless::Function' Properties:

Handler: index.handler Runtime: nodejs8.10 CodeUri: s3://xxx/xxx

Events:

CWLogs:

Type: CloudWatchLogs Properties:

LogGroupName: /aws/batch/job FilterPattern: 'ERROR Exception'

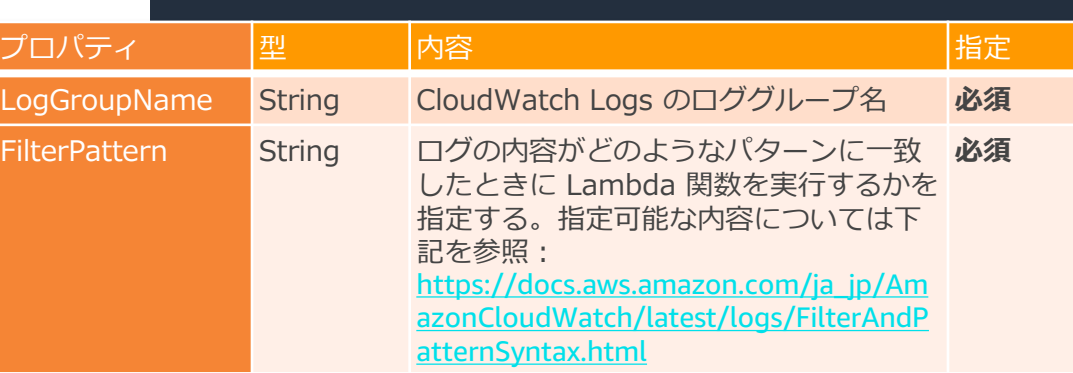

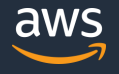

### **Events – AWS IoT ルール (Type: IoTRule)**

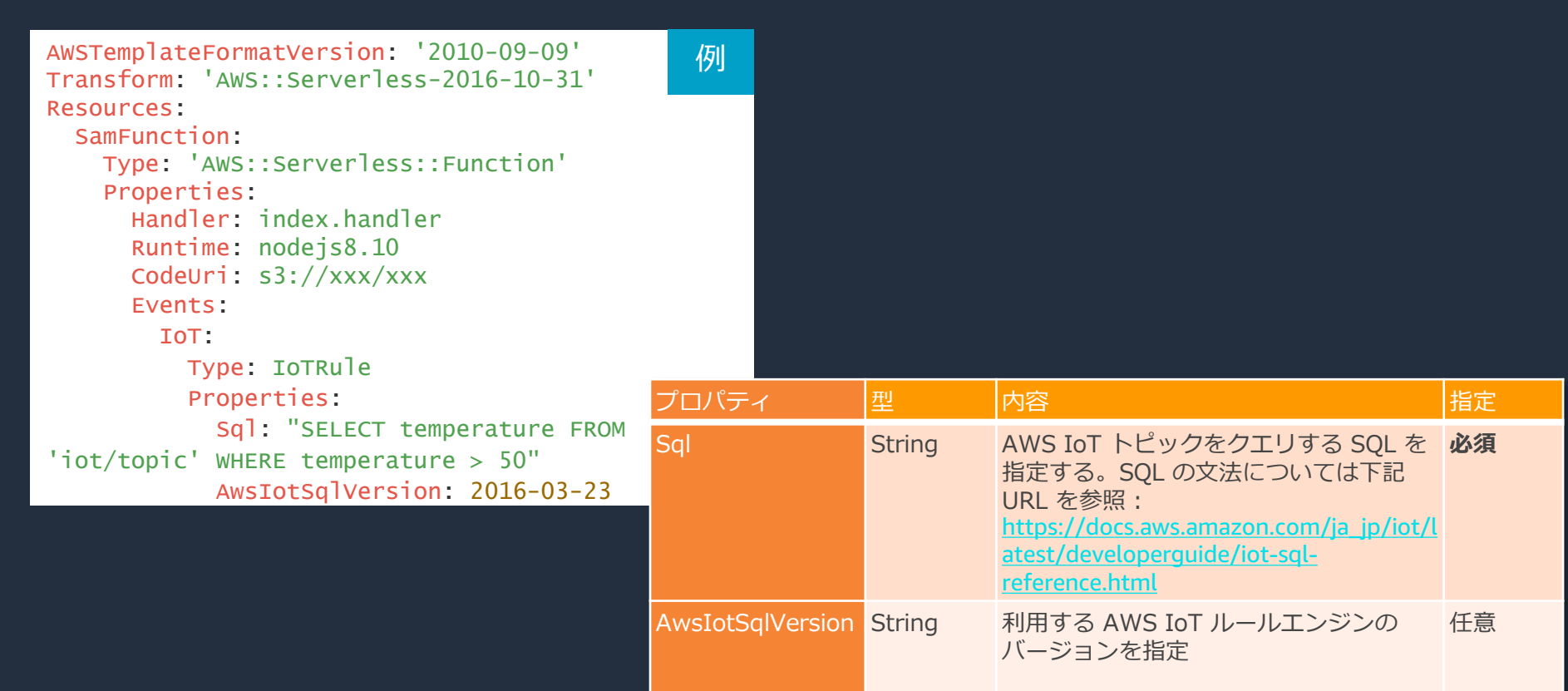

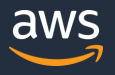

### **Events – Alexa スキル (Type: AlexaSkill)**

AWSTemplateFormatVersion: '2010-09-09' Transform: 'AWS::Serverless-2016-10-31' Resources:

#### SamFunction:

```
Type: 'AWS::Serverless::Function'
Properties:
```
Handler: index.handler

Runtime: nodejs8.10 CodeUri: s3://xxx/xxx Events: Alexa:

```
Type: AlexaSkill
```
例 プロパティは無し このイベントを設定すると、Alexa から Lambda 関数を呼び出す権限 (関数のポリ シー) が付与される

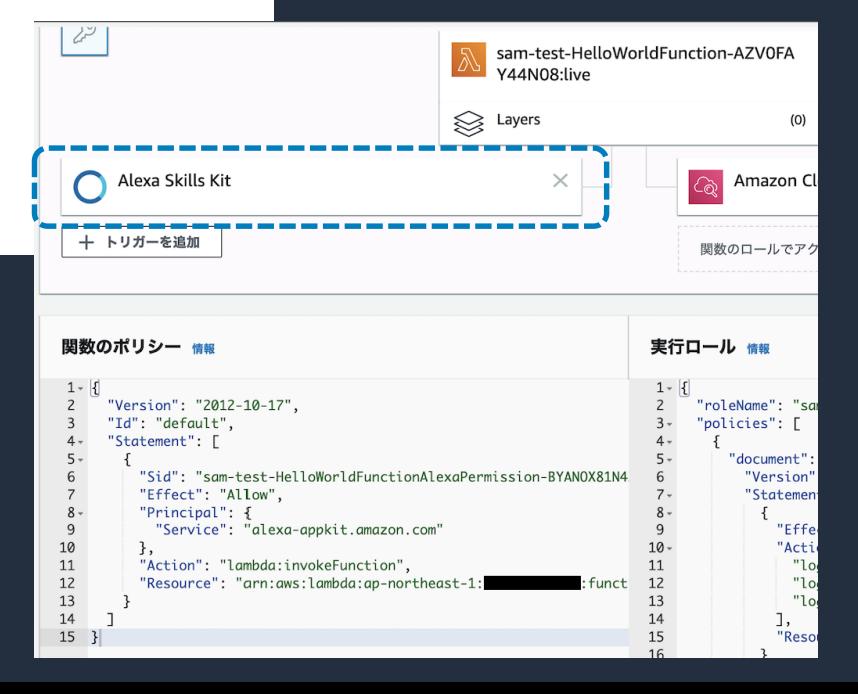

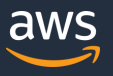
#### **AutoPublishAlias プロパティ**

AutoPublishAlias を指定すると、SAM が Lambda 関数の更新をバージョン管理する。Lambda 関数に デプロイする内容が変化すると、新しいバージョンを発行し、設定したエイリアスを最新版に変更する

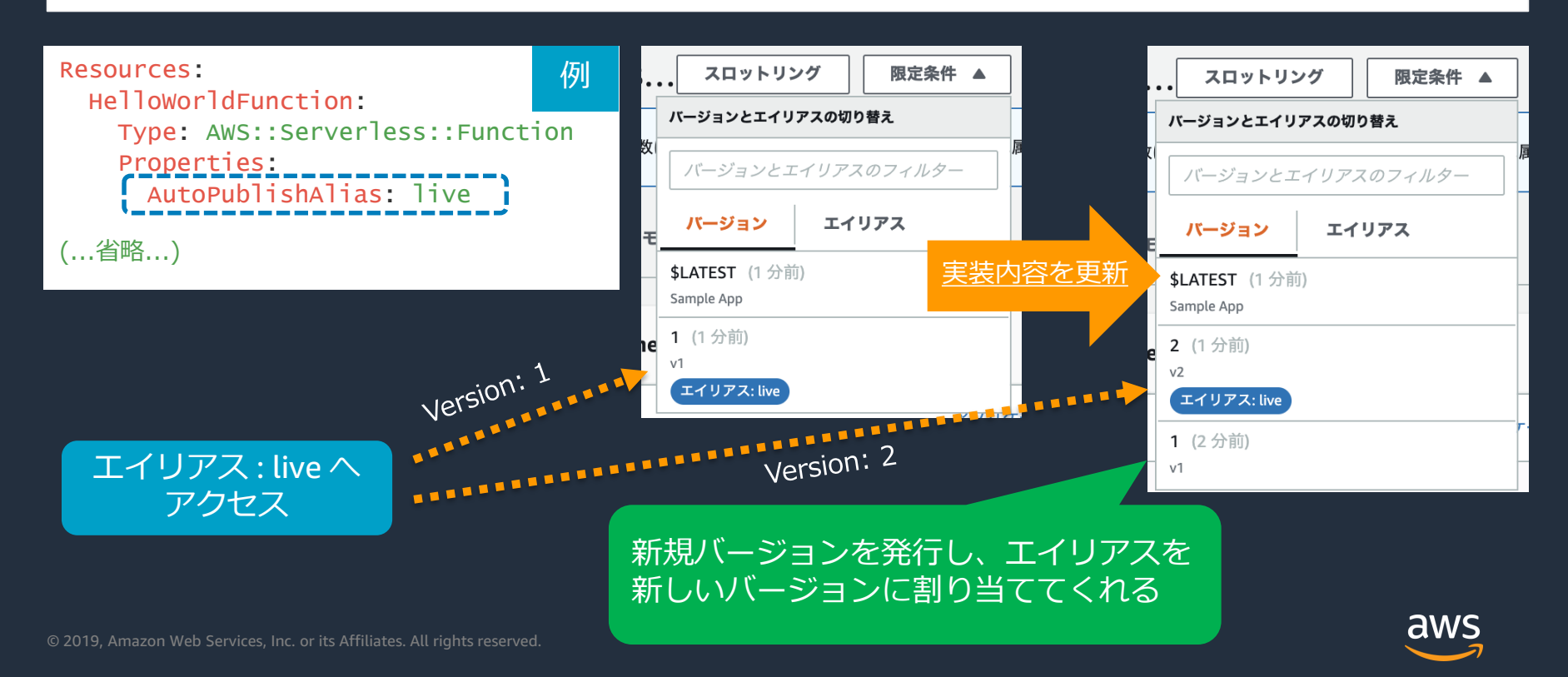

### **DeploymentPreference プロパティ (1/2)**

DeploymentPreference と AutoPublishAlias を指定すると、AWS CodeDeploy と自動で連携する 最新のコードを一部だけデプロイし、段階的にデプロイを完了させること(カナリアリリース)が可能

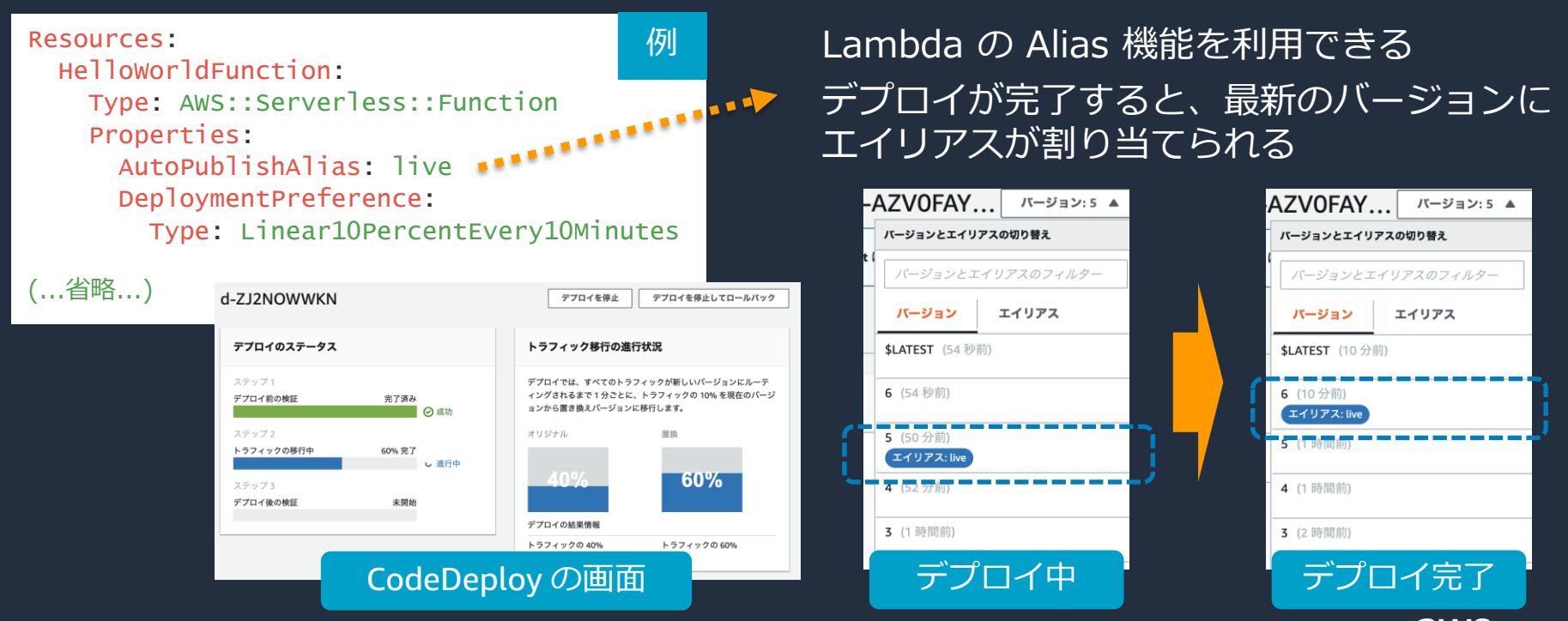

### **DeploymentPreference プロパティ (2/2)**

DeploymentPreference の Type に指定することができる値は以下のとおり。 指定した内容により、どのように最新バージョンがリリースされるか動作が変わる

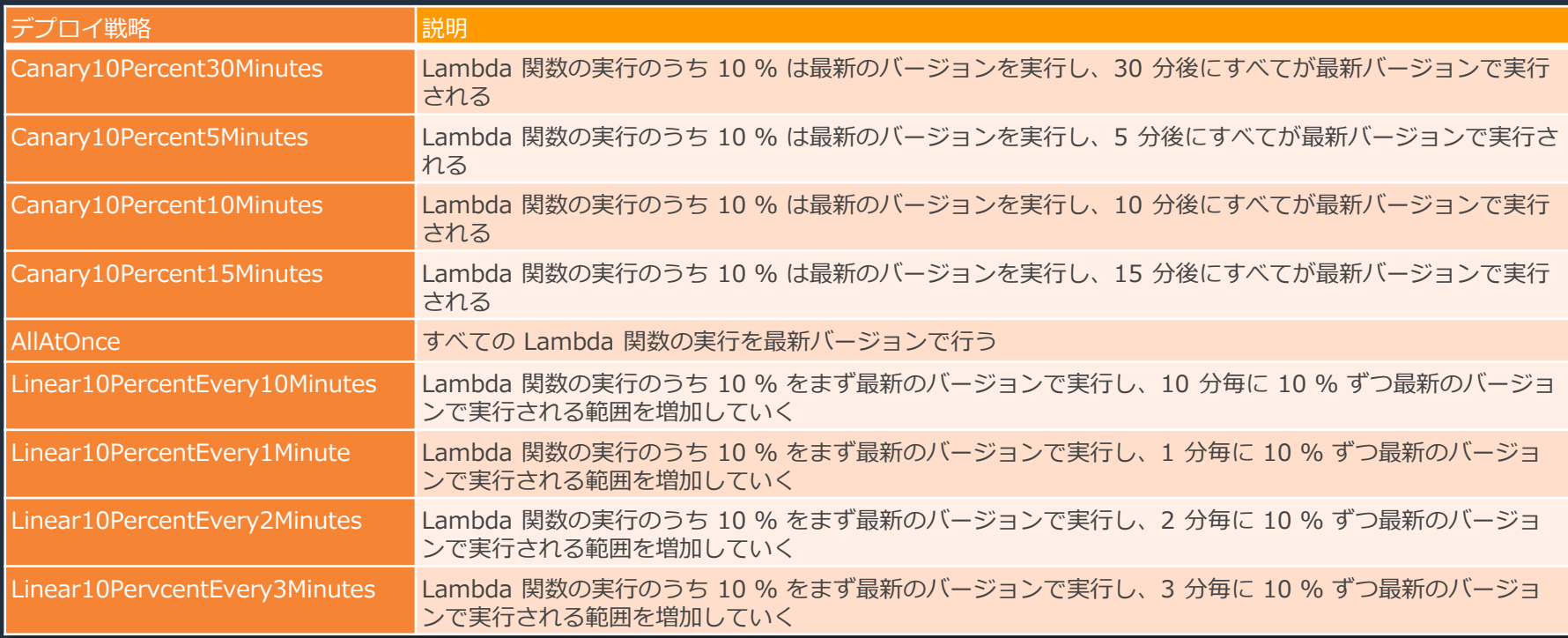

### **Policies プロパティ**

#### よく利用されるポリシーについて簡単に設定できるよう、あらかじめ用意されているポリシーがある

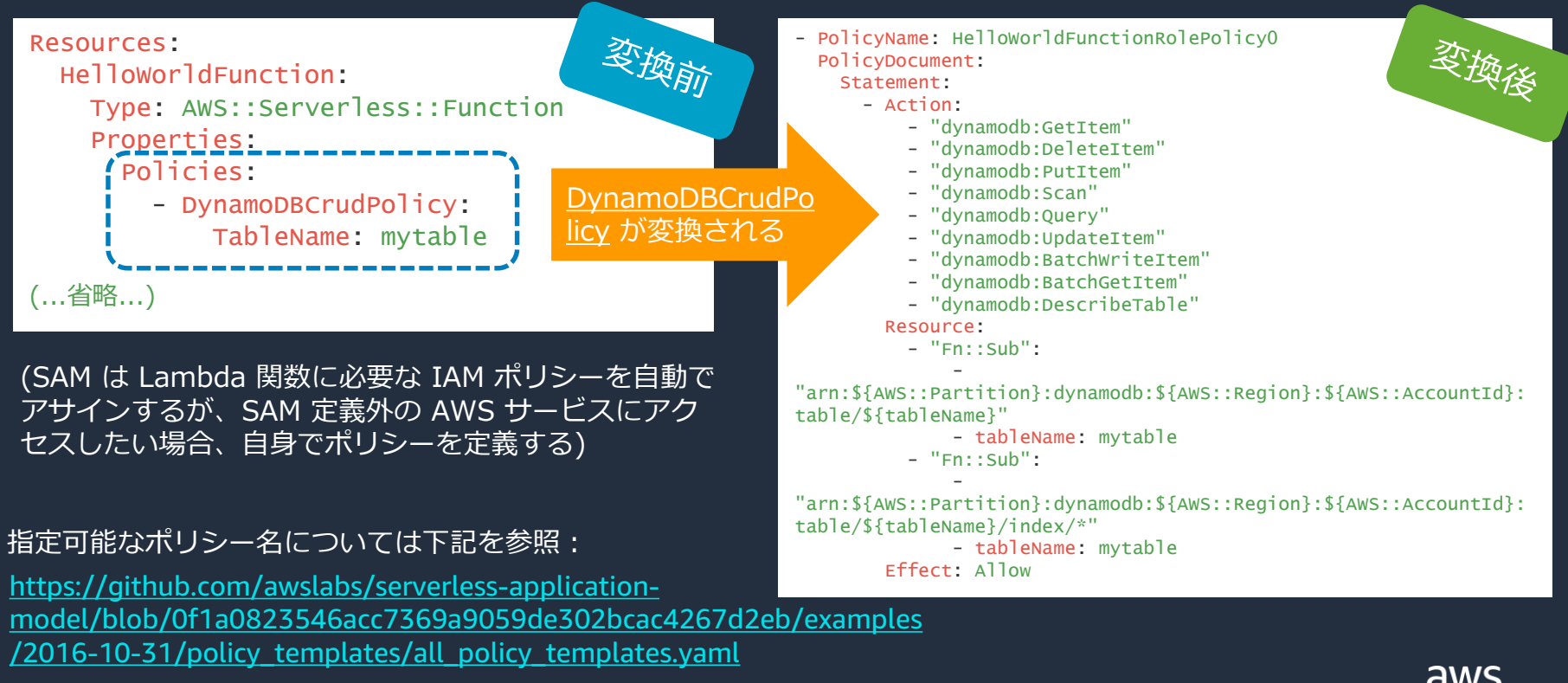

# **AWS::Serverless::Function プロパティ一覧 (1/4)**

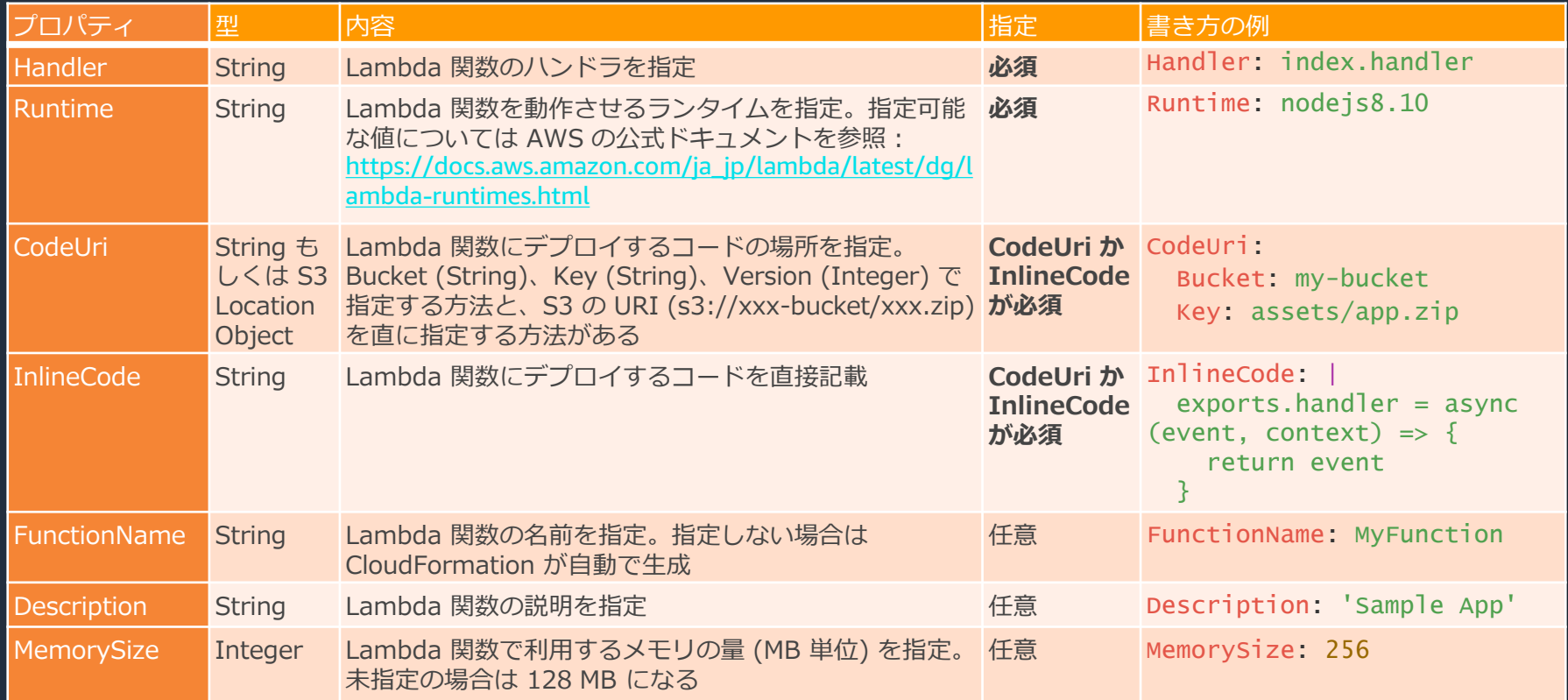

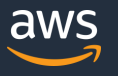

# **AWS::Serverless::Function プロパティ一覧 (2/4)**

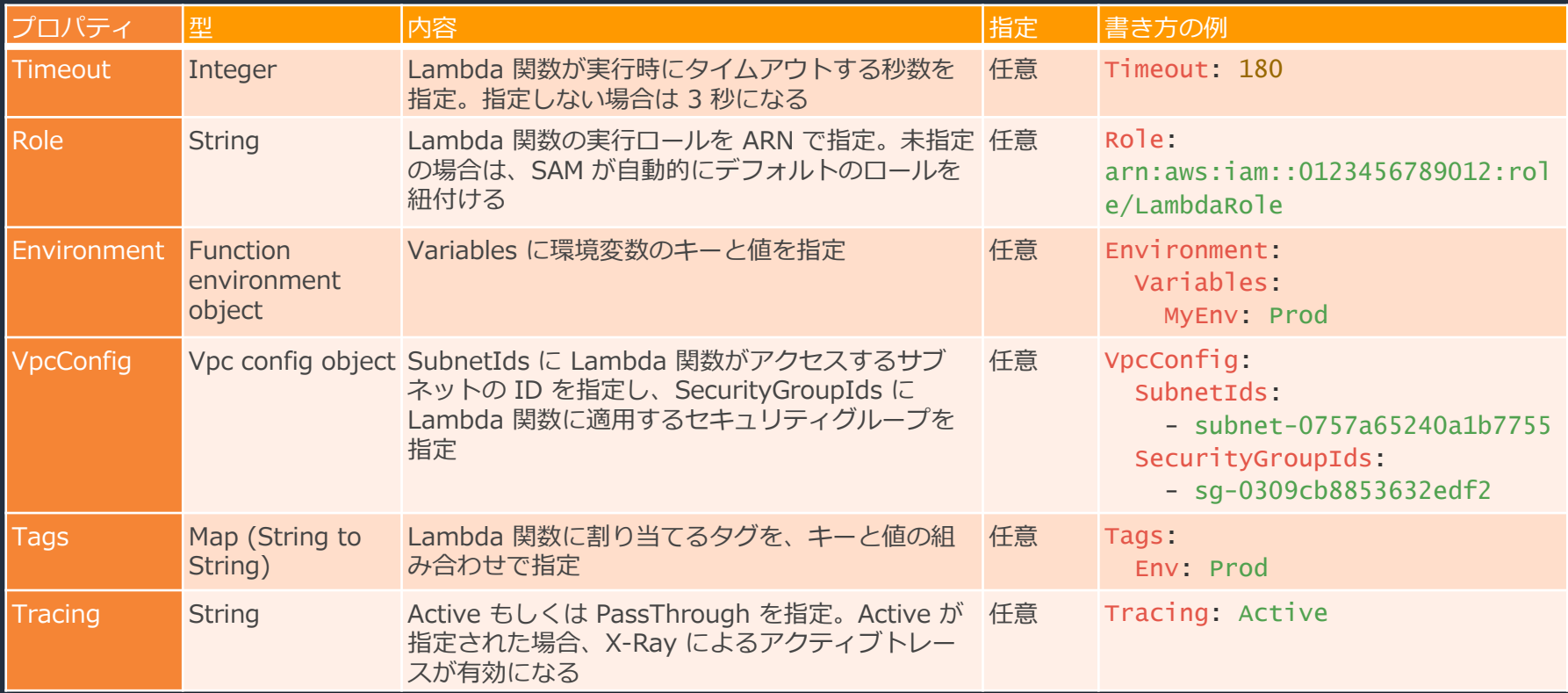

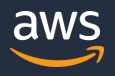

# **AWS::Serverless::Function プロパティ一覧 (3/4)**

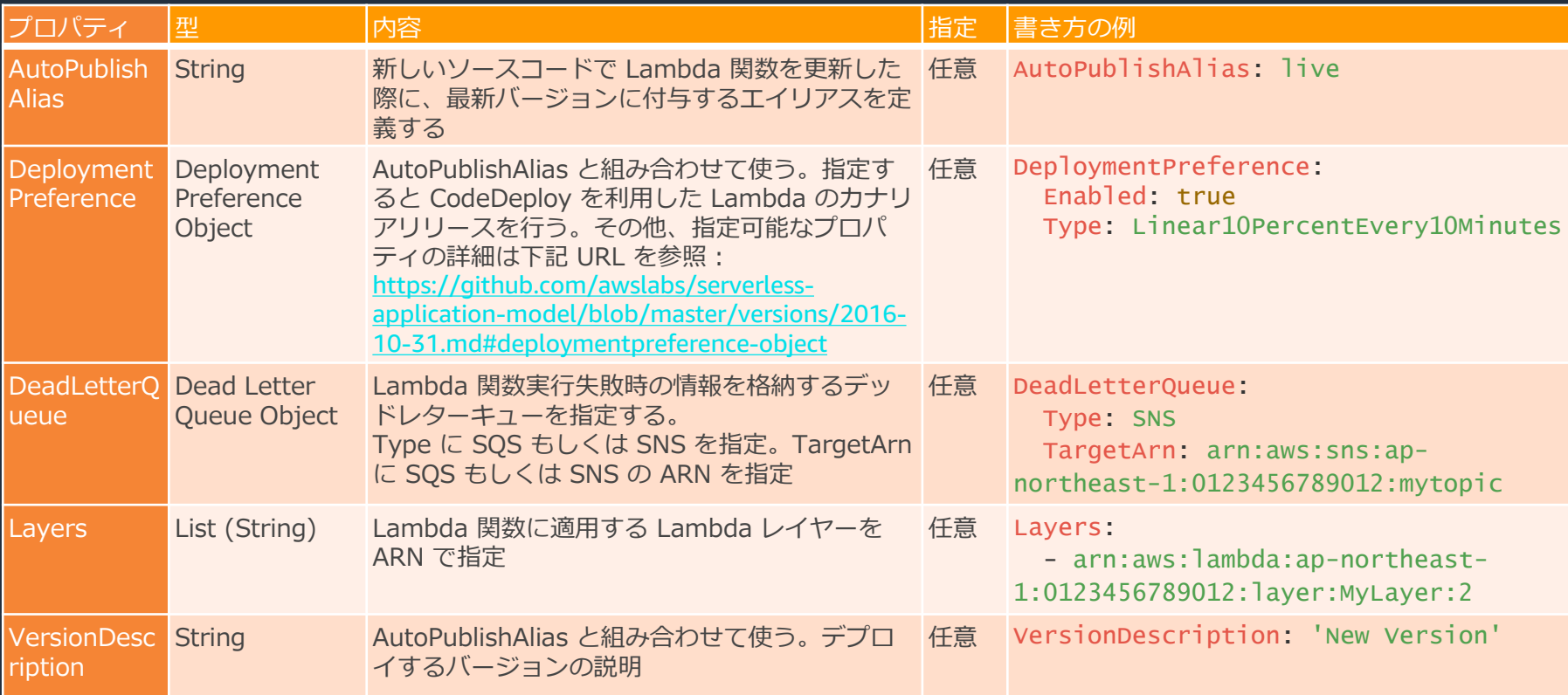

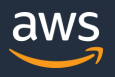

# **AWS::Serverless::Function プロパティ一覧 (4/4)**

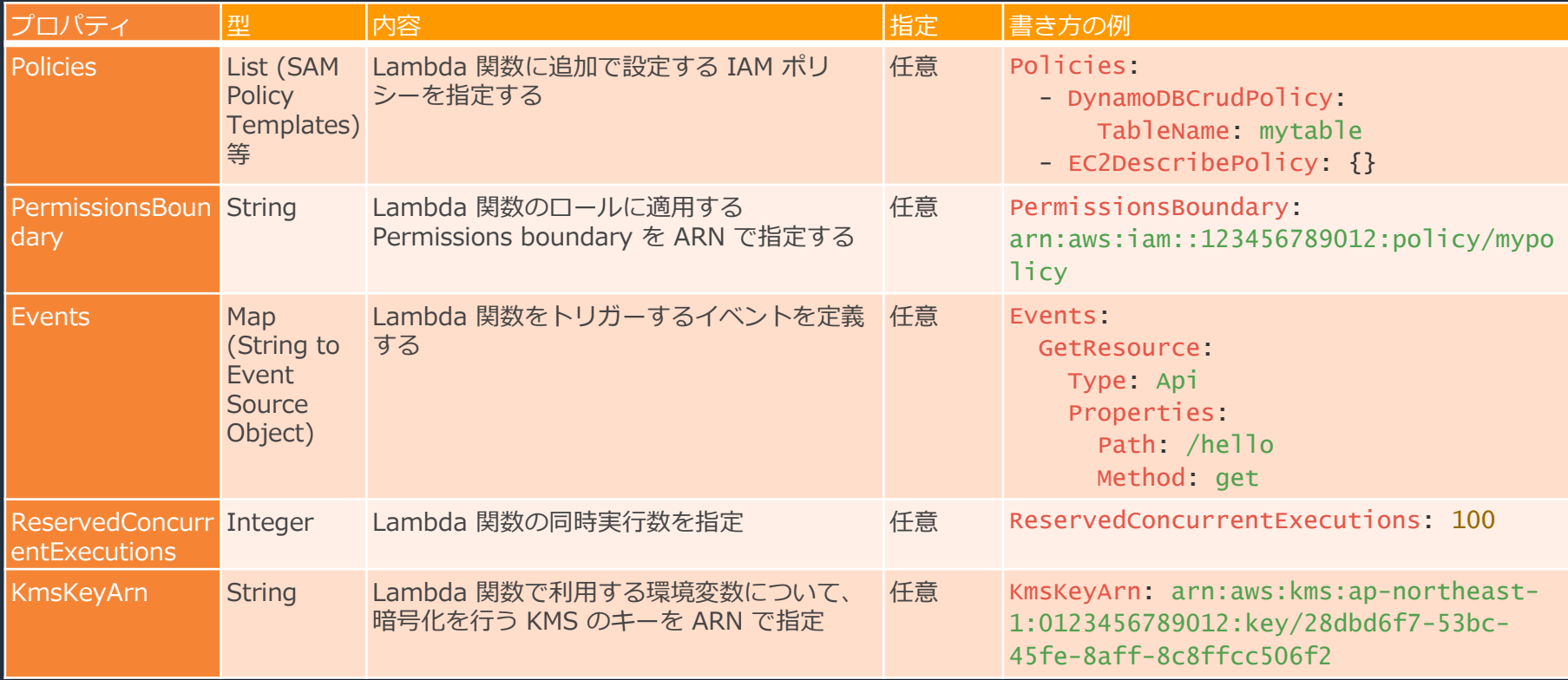

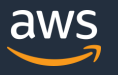

**SAM テンプレートのリソースタイプ – 5 種類**

■ AWS::Serverless::Function

AWS::Serverless::Api

AWS::Serverless::SimpleTable

AWS::Serverless::LayerVersion

□ AWS::Serverless::Application

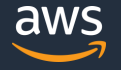

### **AWS::Serverless::Api リソースタイプ**

#### API Gateway をデプロイする。AWS::Serverless::Function の API イベントタイプと組 み合わせて使う場合が多く、より詳細な API Gateway の設定を行いたい場合に利用する

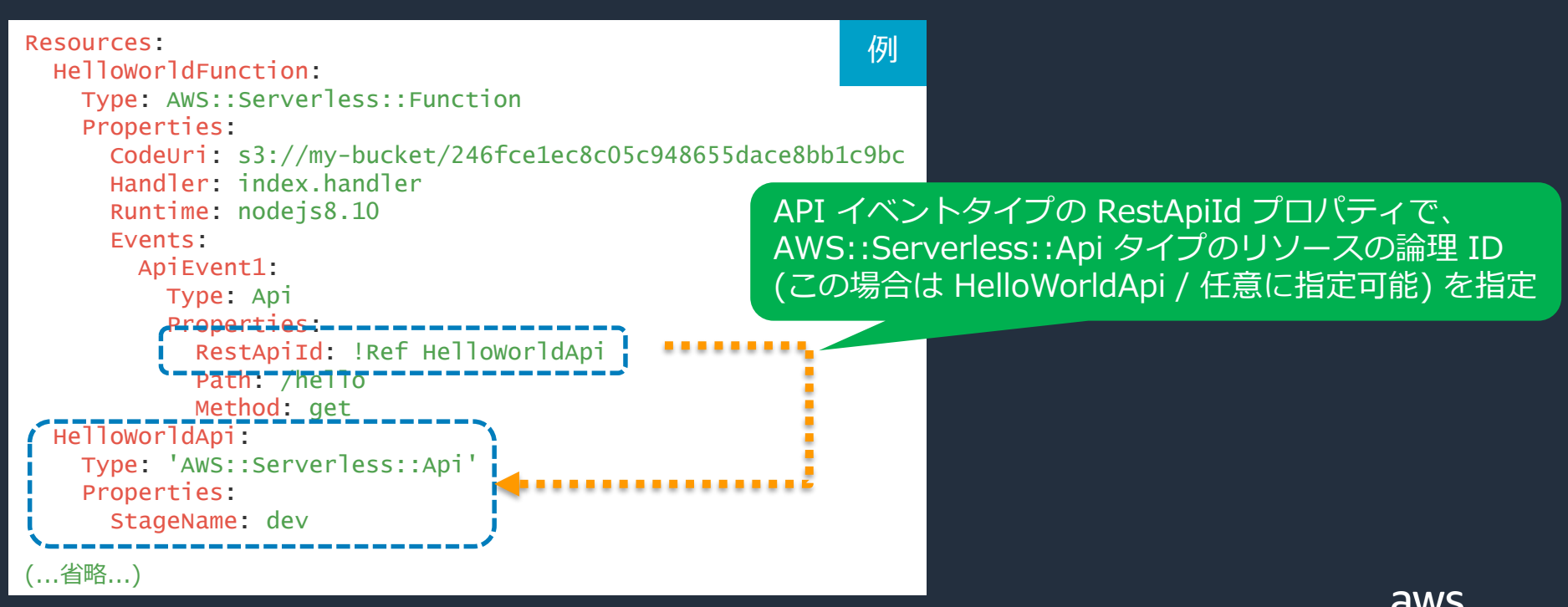

#### **AWS::Serverless::Api で紹介するプロパティ**

AWS::Serverless::Api

**□ StageName プロパティ** 

■ CanarySetting プロパティ

■ DefinitionUri, DefinitionBody プロパティ

Auth プロパティ

## **StageName プロパティ**

API Gateway の API のデプロイ先となる**ステージ名は必須、かつ 1 つのみ指定**ができる そのため、dev、test、prod といった複数ステージをデプロイすることはできない

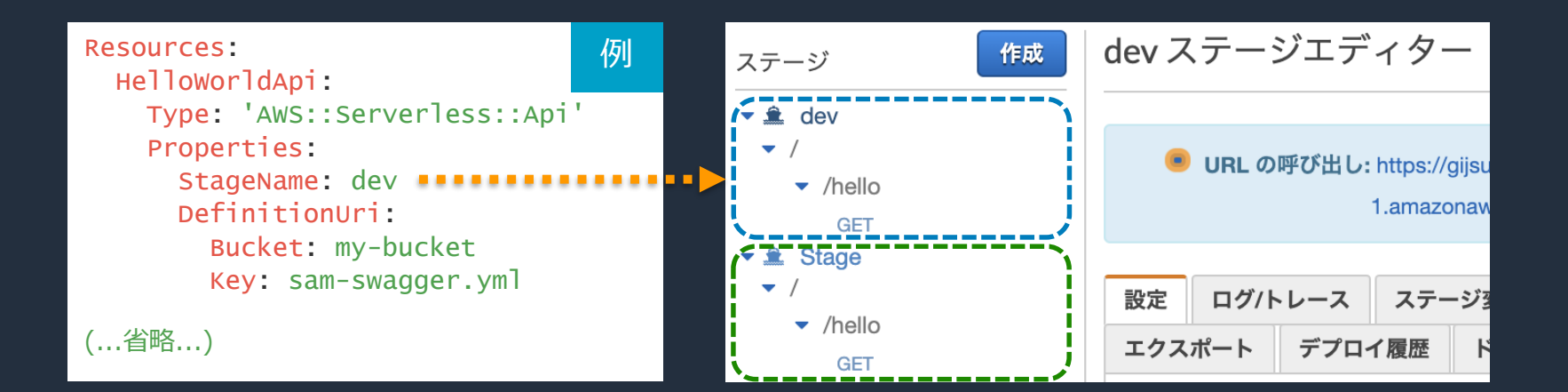

別途、"Stage" という名称のステージも作られる。これは、次回のデプ ロイ時に、SAM テンプレートで API 定義が更新された際の互換性担保 の役割で自動生成される

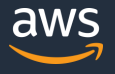

# **CanarySetting プロパティ**

#### CanarySetting プロパティを利用すると、API 定義をアップデートした際に、 一部のトラフィックのみを最新版 (Canary) に流すことができる

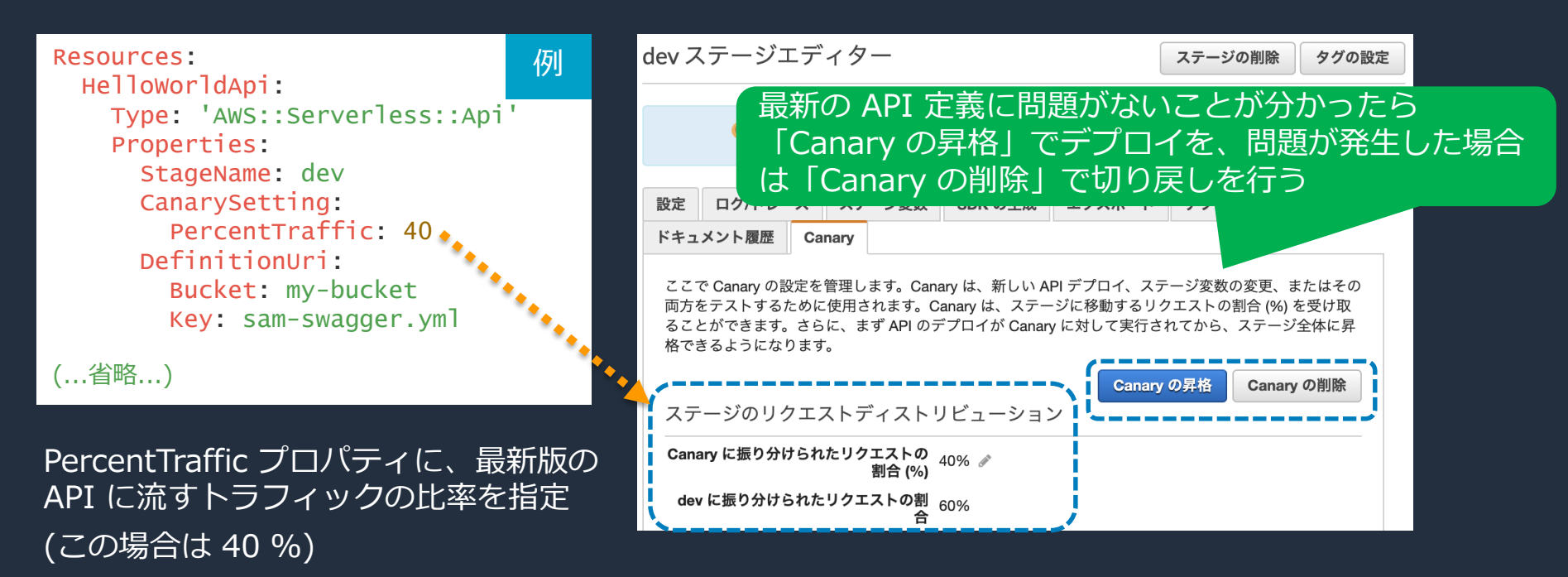

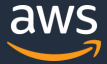

## **DefinitionUri, DefinitionBody プロパティ**

API Gateway の API 定義を独自に設定する場合、DefinitionUri もしくは DefinitionBody プロパティに指定する。DefinitionUri か DefinitionBody いずれかのみ指定可能

#### DefinitionUri の場合:

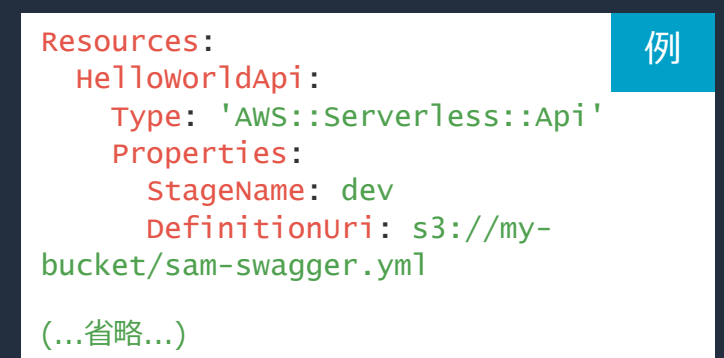

#### S3 に事前にアップロードした API 定義 を指定する

#### Definition Body の場合:

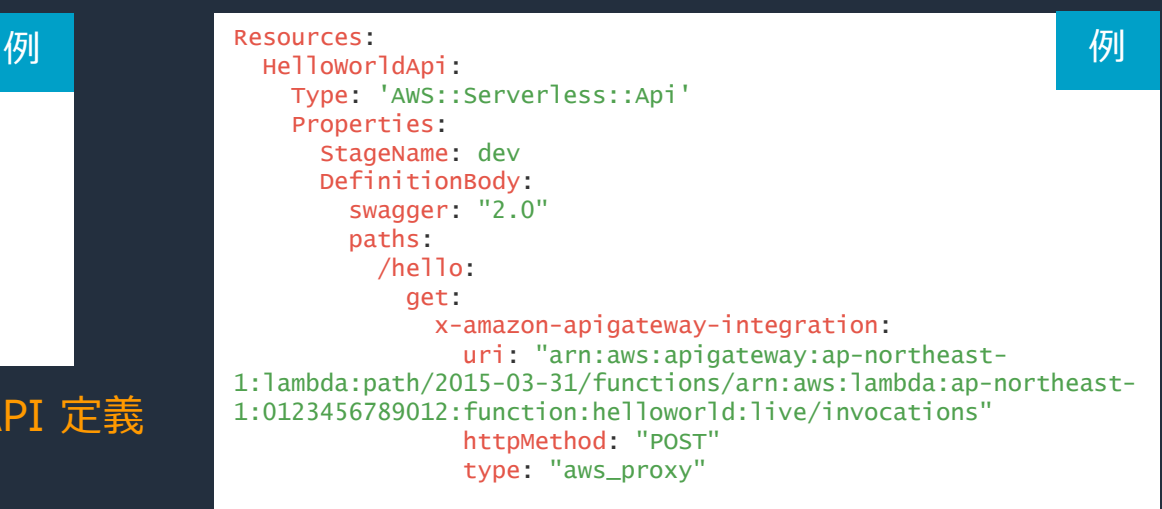

(...省略...)

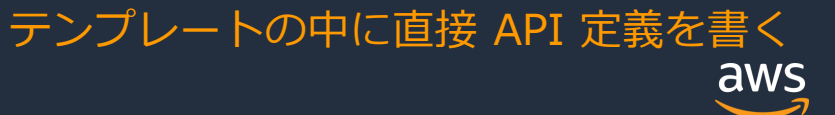

# **Auth プロパティ (1/2)**

#### API Gateway のオーソライザーを作成し認可方式が設定できる Auth プロパティを使う場合、DefinitionUri による API 定義は使えないことに注意

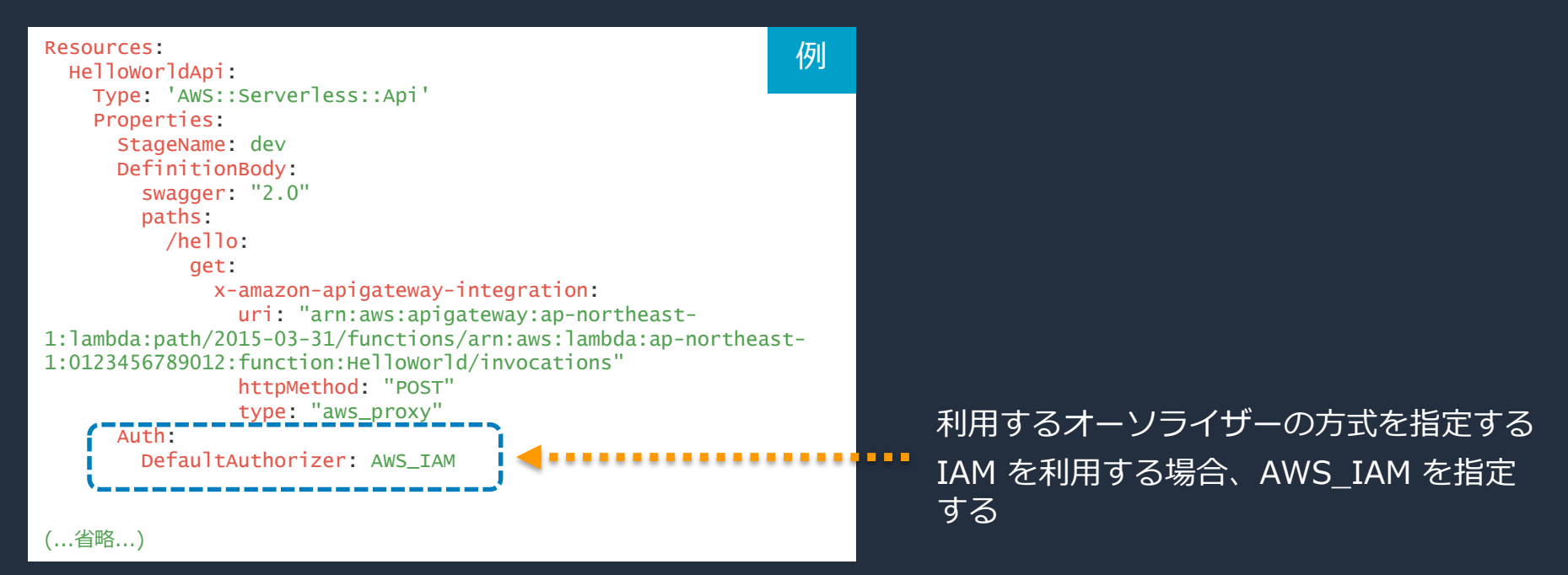

# **Auth プロパティ (2/2)**

#### Amazon Cognito のユーザープールを認可に利用する場合の設定は以下の通り

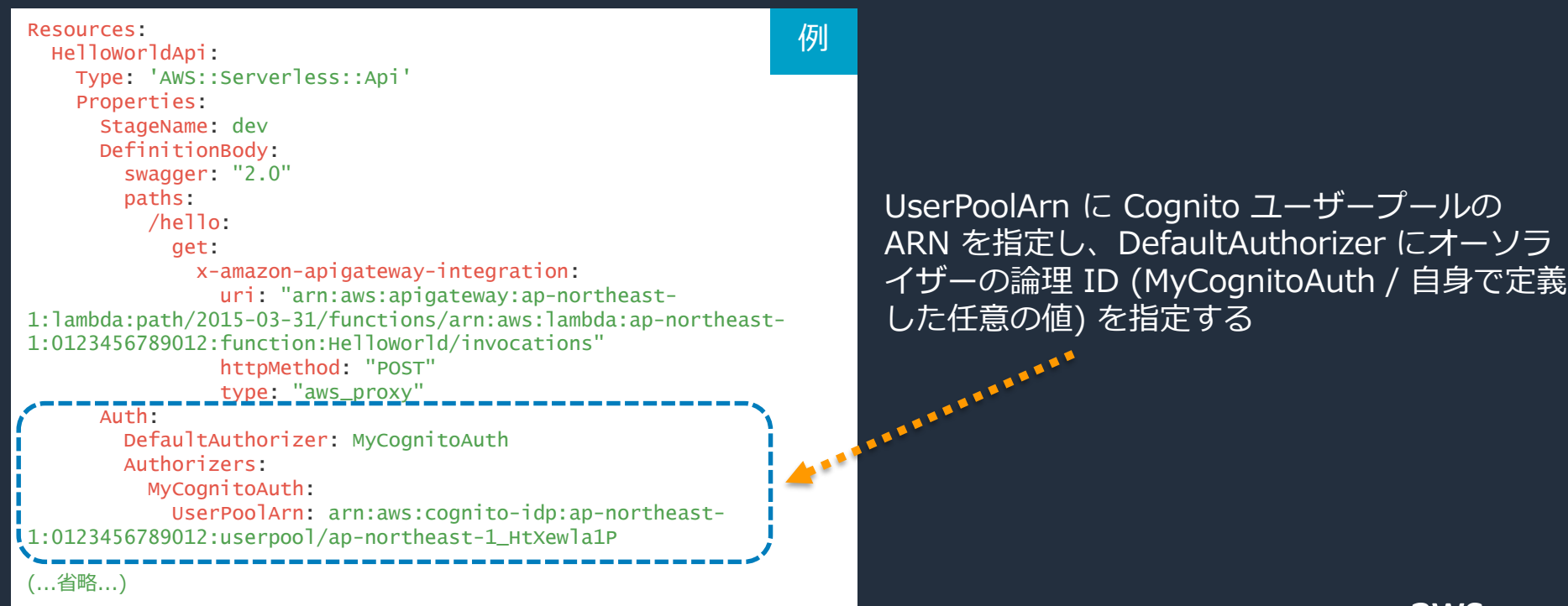

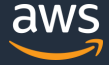

# **AWS::Serverless::Api プロパティ一覧 (1/4)**

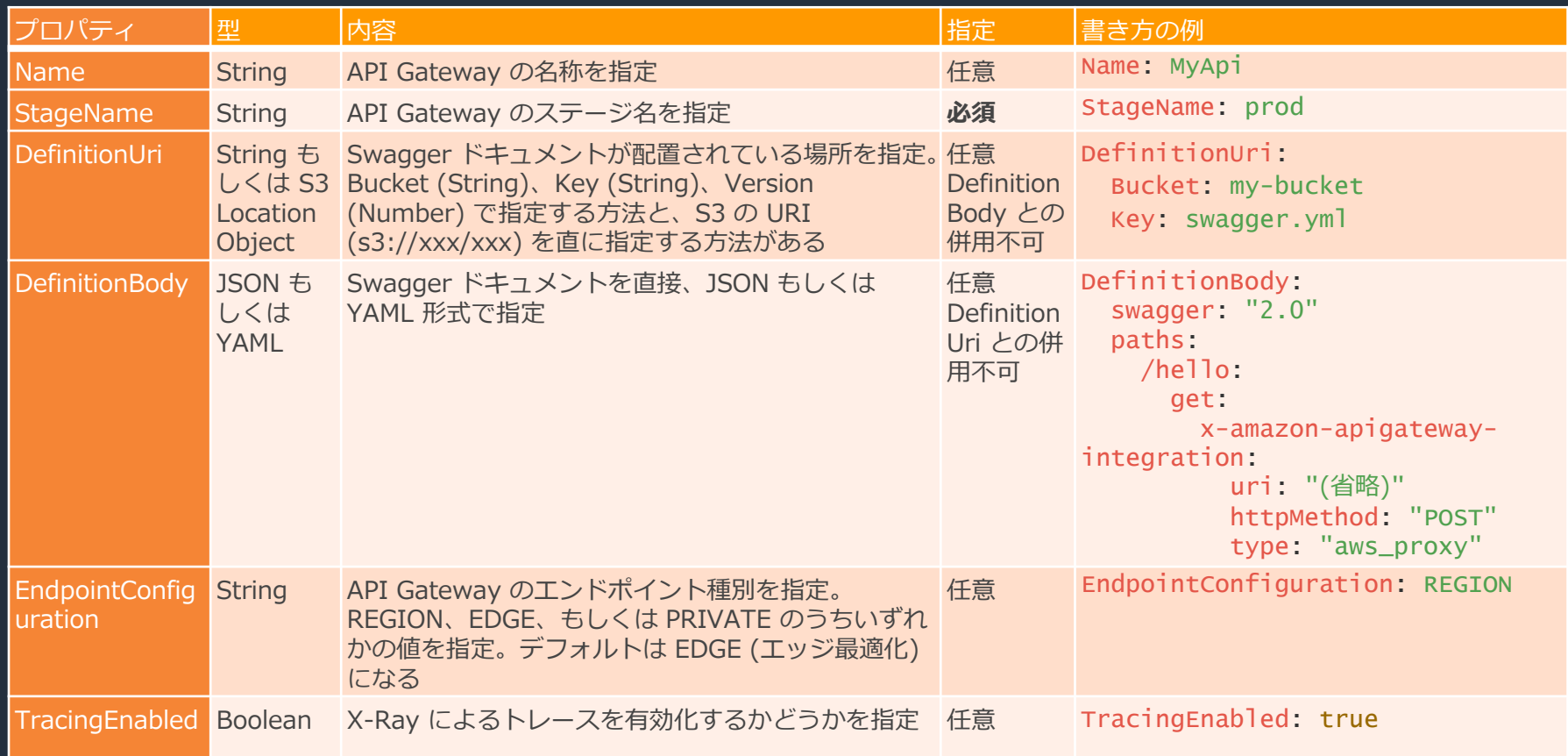

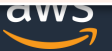

# **AWS::Serverless::Api プロパティ一覧 (2/4)**

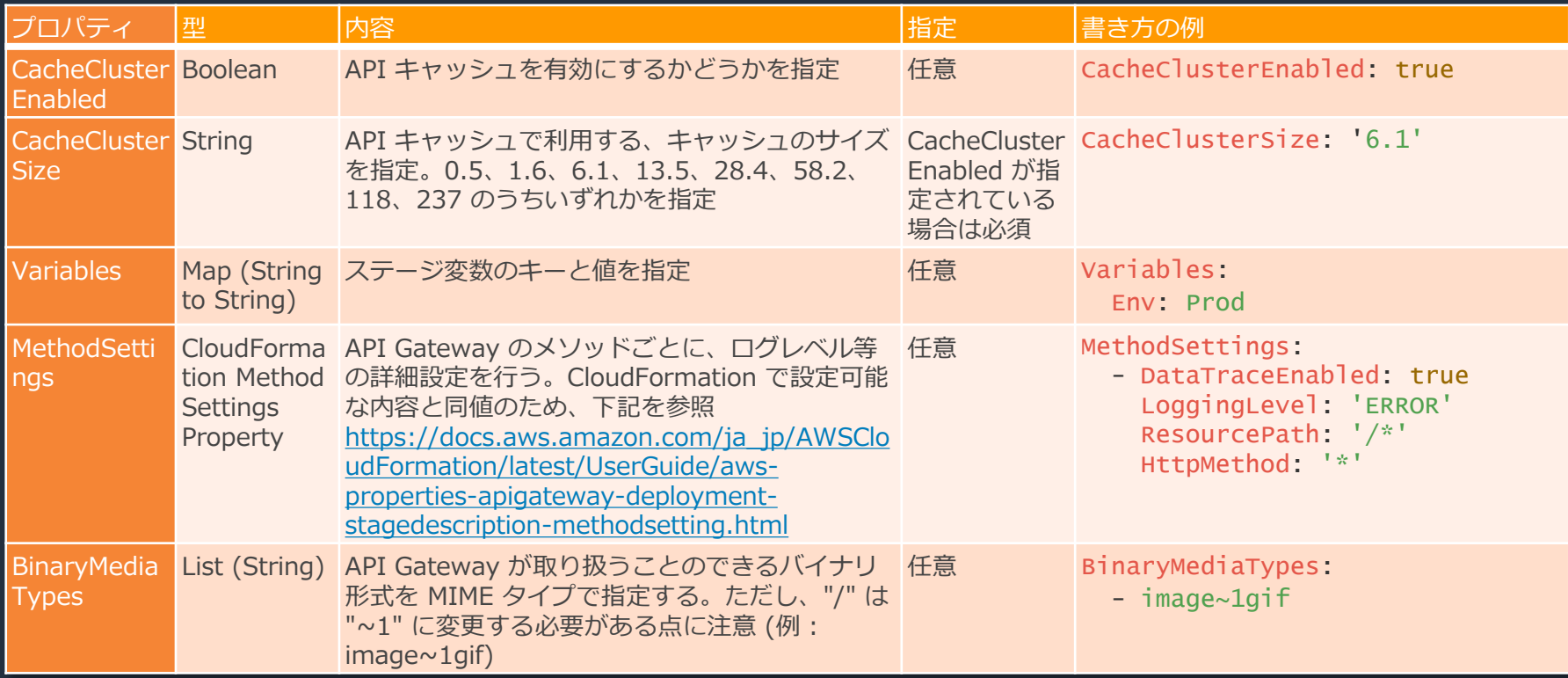

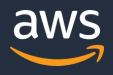

# **AWS::Serverless::Api プロパティ一覧 (3/4)**

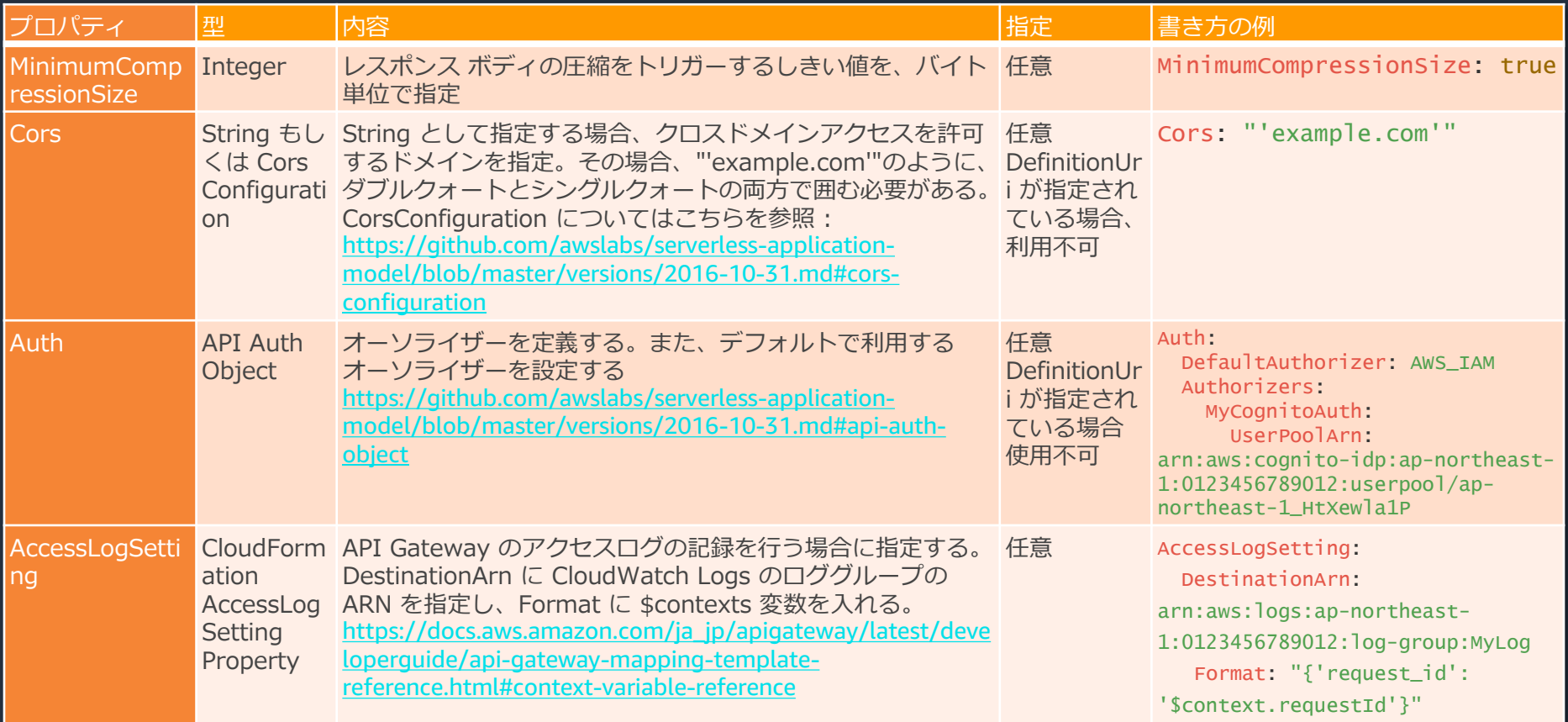

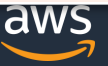

# **AWS::Serverless::Api プロパティ一覧 (4/4)**

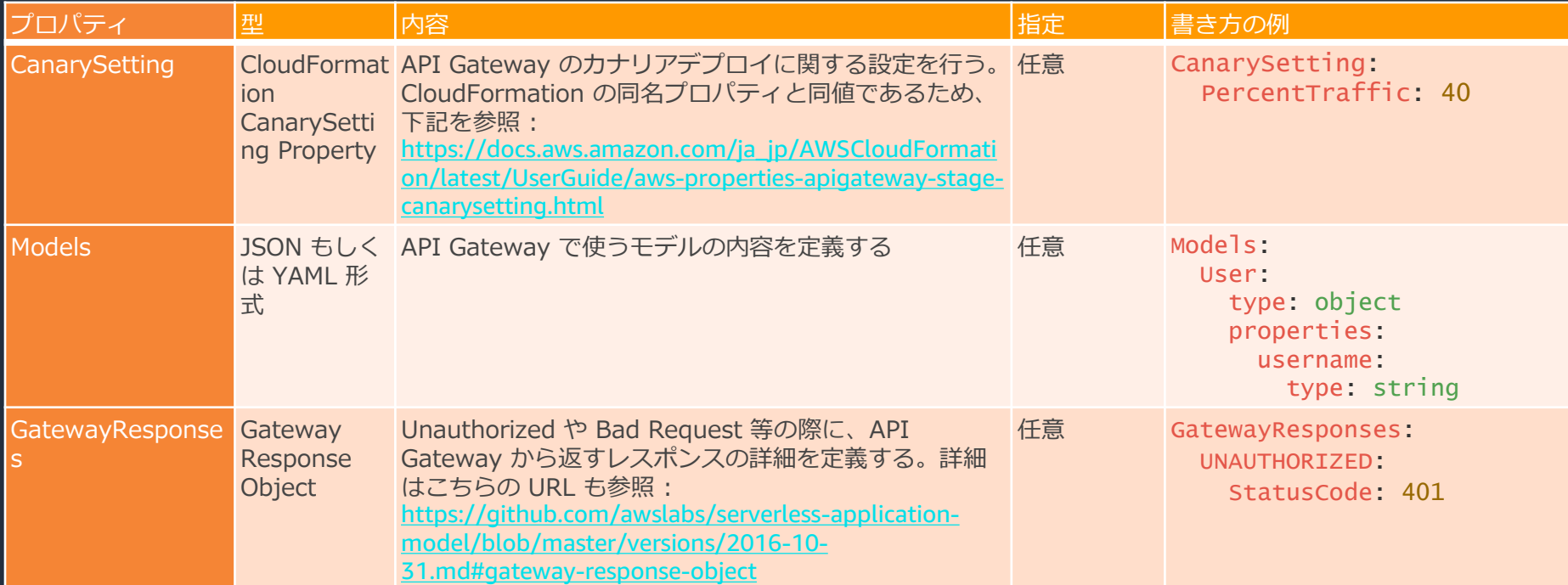

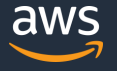

**SAM テンプレートのリソースタイプ – 5 種類**

■ AWS::Serverless::Function

AWS::Serverless::Api

AWS::Serverless::SimpleTable

AWS::Serverless::LayerVersion

□ AWS::Serverless::Application

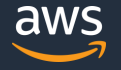

# **リソース タイプ – AWS::Serverless::SimpleTable**

DynamoDB のテーブルをデプロイするリソースタイプ。CloudFormation の AWS::DynamoDB::Table タイプと同等だが、より簡潔に書くことができる

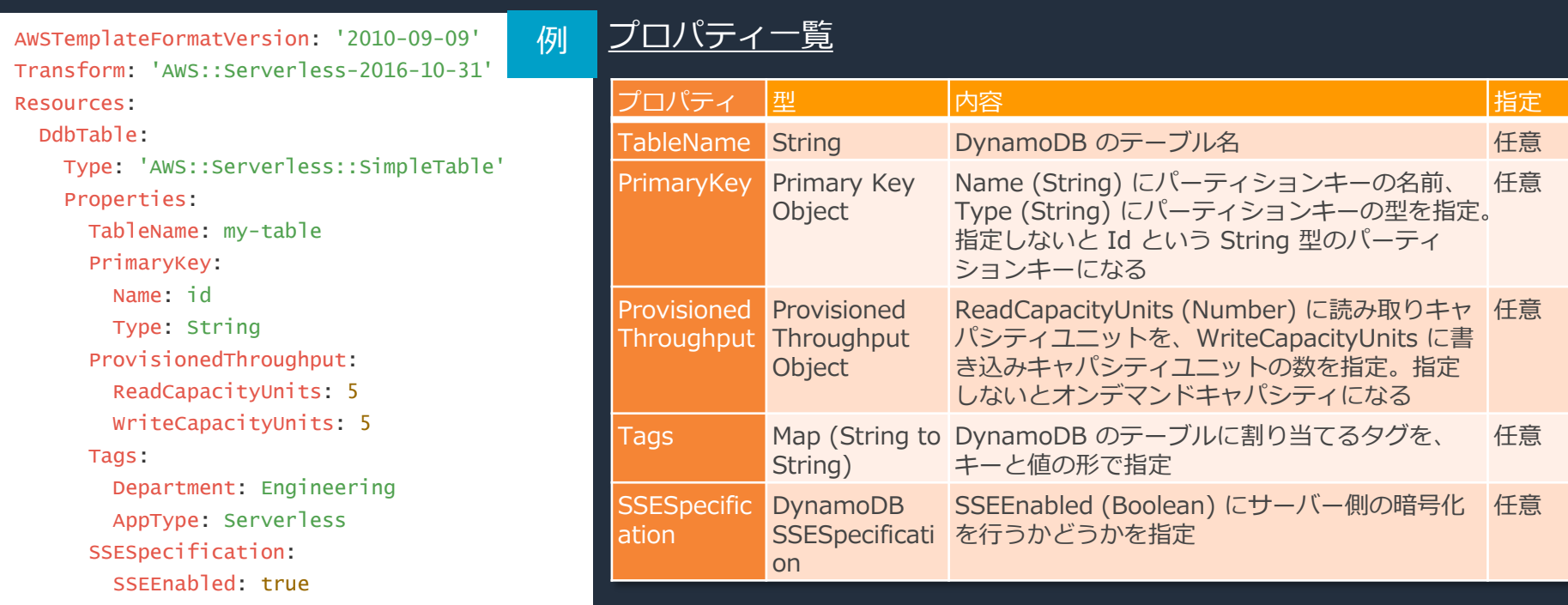

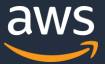

**SAM テンプレートのリソースタイプ – 5 種類**

■ AWS::Serverless::Function

AWS::Serverless::Api

AWS::Serverless::SimpleTable

AWS::Serverless::LayerVersion

□ AWS::Serverless::Application

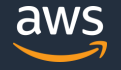

# **リソース タイプ – AWS::Serverless::LayerVersion**

#### Lambda レイヤーをデプロイするリソースタイプ

AWSTemplateFormatVersion: '2010-09-09' Transform: 'AWS::Serverless-2016-10-31' Resources: LambdaLayer: Type: 'AWS::Serverless::LayerVersion' Properties: LayerName: MyLayer Description: Layer description ContentUri: Bucket: xxx-bucket Key: xxx.zip Version: 1 CompatibleRuntimes: - nodejs8.10 - nodejs10.x LicenseInfo: 'MIT' RetentionPolicy: Retain 例

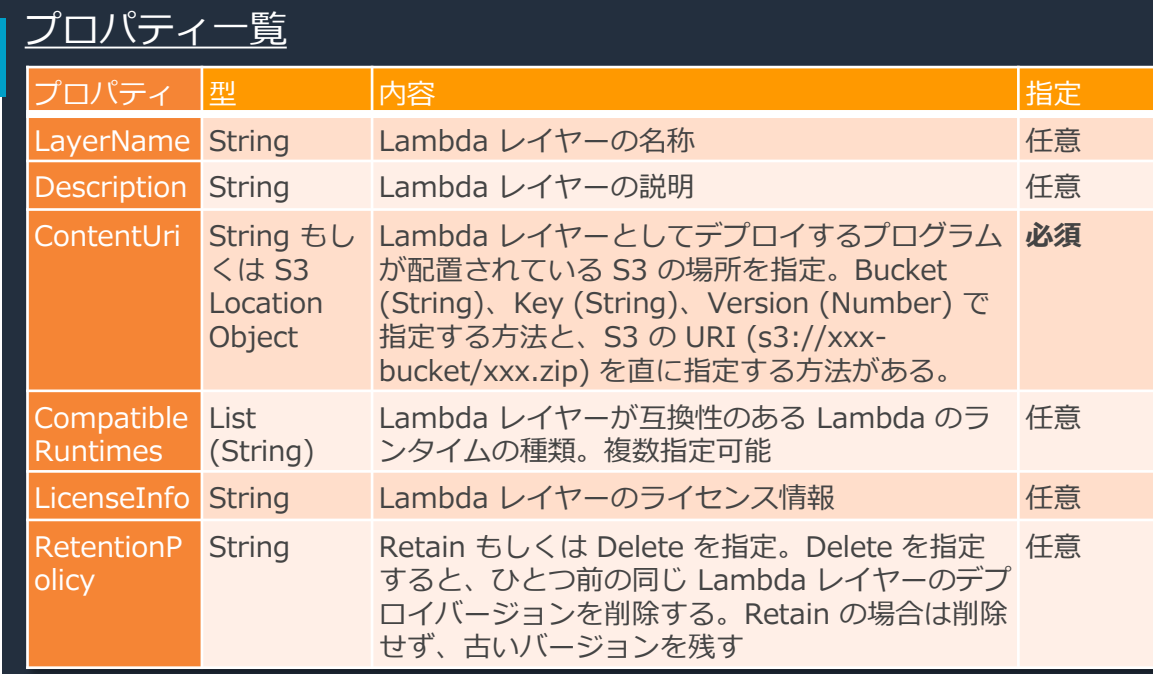

ContentUri には、AWS::Serverless::Function と同様に、ローカル のパス (./src 等) を記載し、aws cloudformation package コマンド でパッケージングすることも可能。

**SAM テンプレートのリソースタイプ – 5 種類**

■ AWS::Serverless::Function

AWS::Serverless::Api

AWS::Serverless::SimpleTable

AWS::Serverless::LayerVersion

□ AWS::Serverless::Application

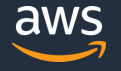

# **リソース タイプ – AWS::Serverless::Application**

Serverless Application Repository や特定の SAM テンプレートから、アプリケーションを デプロイする。実際のアプリケーションのデプロイは Nested Stack の中で行われる

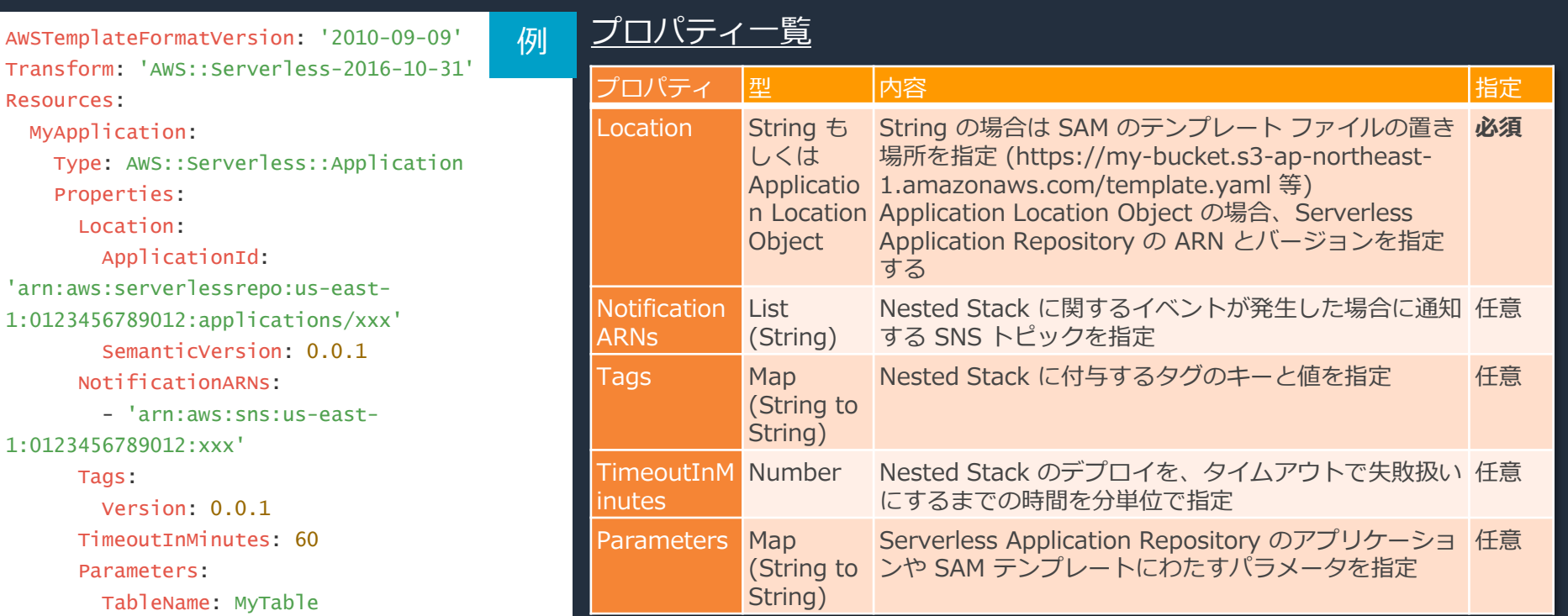

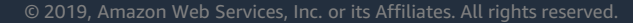

Resources:

Semar

Tags:

# **SAM テンプレート – グローバル セクション**

#### 各リソースタイプに適用するプロパティのデフォルト値を定義することができる

Globals: Function: Timeout: 180 Api: BinaryMediaTypes: - image~1gif SimpleTable: SSESpecification: SSEEnabled: true Resources ----HelloWorldFunction: Type: AWS::Serverless::Function Properties: Handler: app.lambdaHandler Runtime: nodejs10.x (...省略...)

AWS::Serverless::Function AWS::Serverless::Api AWS::Serverless::SimpleTable の 3 種類のリソースが対応。

明示的にプロパティを指定しない場合のデ フォルト値を決めることができる 非対応のプロパティなどの詳細は以下の URL を参照:

[https://github.com/awslabs/serverless-application](https://github.com/awslabs/serverless-application-model/blob/master/docs/globals.rst#overridable)model/blob/master/docs/globals.rst

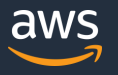

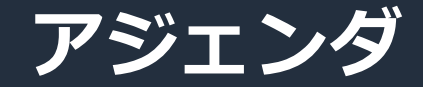

#### AWS SAM とは

#### □ AWS SAM の機能と文法

#### □ AWS SAM Command Line Interface

#### □ その他考慮事項

### **AWS SAM Command Line Interface (CLI)**

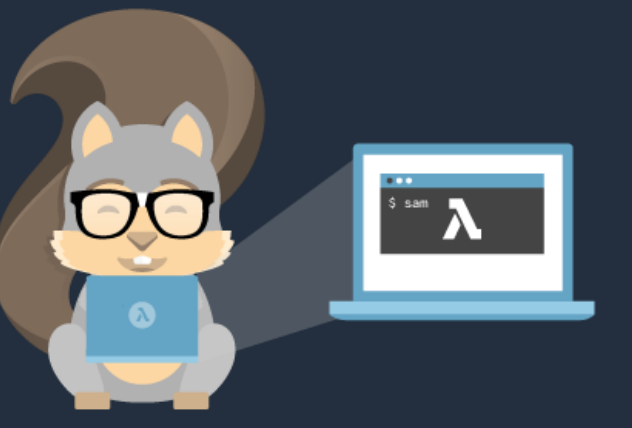

 開発者のローカル環境で Lambda や API のエンドポイン トを起動し、実行をテストすることができる

■ Lambda をローカル実行するにあたり Docker コンテナを利 用するため、Docker のインストールが事前に必要

■ SAM を利用したサーバーレス アプリケーションの雛形を 作ることができる

■ SAM テンプレートの文法が正しいか検証することが可能

 アプリケーションのビルド、パッケージング、デプロイを 行うことができる

□ 現在はベータ版としての提供

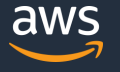

### **雛形の生成 (sam init)**

playground) sam init --runtime nodeis [+] Initializing project structure...

Project generated: ./sam-app

Steps you can take next within the project folder

[\*] Invoke Function: sam local invoke HelloWorldFunction --event event.json [\*] Start API Gateway locally: sam local start-api

Read sam-app/README.md for further instructions

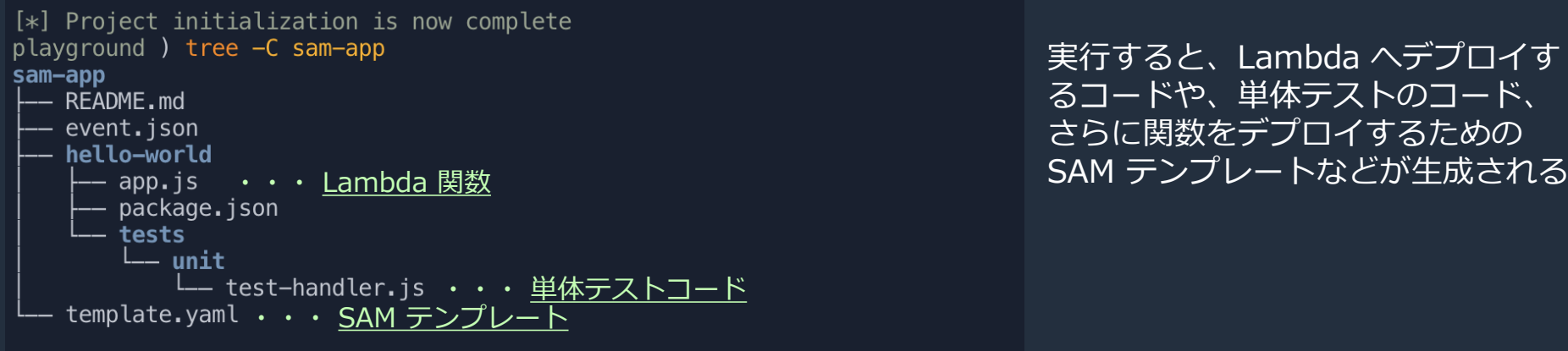

3 directories, 6 files

sam init コマンドで雛形を作成 --runtime オプションに実装する言 語を指定できる

実行すると、Lambda へデプロイす るコードや、単体テストのコード、 さらに関数をデプロイするための

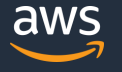

## **SAM テンプレートの検証 (sam validate)**

sam-app ) sam validate --template template.yaml 2019-07-30 18:17:23 Found credentials in shared credentials file:  $\sim$ /.aws/credentials

/playground/sam-app/templat

e.yaml is a valid SAM Template

sam-app) sam validate --template template.yaml 2019-07-30 18:50:07 Found credentials in shared credentials file:  $\sim$ /.aws/credentials

Error: [InvalidResourceException('HelloWorldFunction', 'prop erty Hoge not defined for resource of type AWS::Serverless:: Function')] ('HelloWorldFunction', 'property Hoge not define d for resource of type AWS::Serverless::Function')

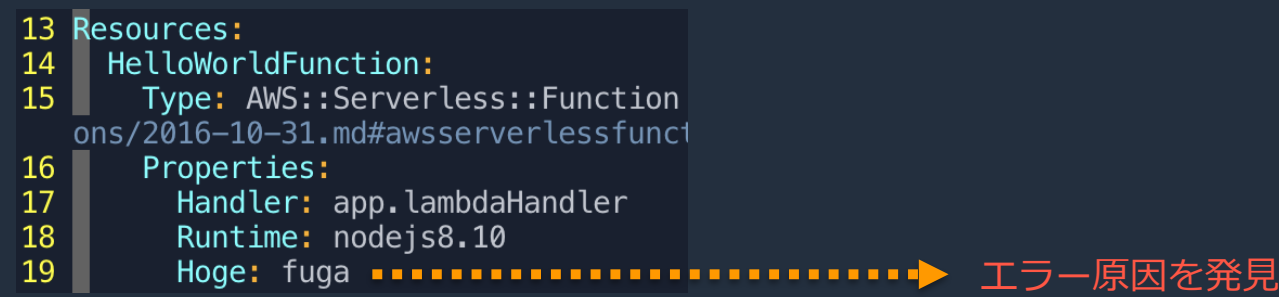

sam validate コマンドで SAM テンプレー トが正しく CloudFormation の文法に変換 できるか検証できる

SAM テンプレートの変換に失敗した場合、 エラーが出力される

この場合、SAM テンプレートとして定義さ れていないプロパティ 'Hoge' が含まれてい るという内容のエラーとわかる

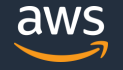

## **Lambda 関数のビルド (sam build)**

sam-app ) sam build --template template.yaml 2019-07-30 20:22:20 Building resource 'HelloWorldFunction' 2019-07-30 20:22:20 Running NodeisNomBuilder:NomPack 2019-07-30 20:22:22 Running NodejsNpmBuilder:CopyNpmrc 2019-07-30 20:22:22 Running NodejsNpmBuilder:CopySource 2019-07-30 20:22:22 Running NodejsNpmBuilder:NpmInstall 2019-07-30 20:22:23 Running NodejsNpmBuilder: CleanUpNpmrc

Build Succeeded

Built Artifacts : .aws-sam/build Built Template : .aws-sam/build/template.yaml

Commands you can use next

- [\*] Invoke Function: sam local invoke
- [\*] Package: sam package --s3-bucket <yourbucket>

sam build コマンドでアプリケーションをビルドでき る。ビルドされたアプリケーションは .awssam/build ディレクトリ内に作成される

--use-container オプションをつけた場合、Lambda の動作環境と同等のコンテナ内でビルドすることがで きるため、ネイティブ モジュールのビルドに役立つ

#### 以下のランタイムに対応 (2019/08/14 時点)

- **□** Python 2.7, 3.6, 3.7 (ビルドに PIP を使用)
- **□** Node.js 10.x, 8.10, 6.10 (ビルドに NPM を使用)
- Ruby 2.5 (ビルドに Bundler を使用)
- **□ Java 8 (ビルドに Gradle を使用)**
- **□** .NET Core 2.0, 2.1 (ビルドに Dotnet CLI を

#### 使用)

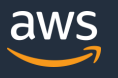

# **Lambda 関数のローカル実行 (sam local invoke)**

sam-app ) sam local invoke --event event.json 2019-07-30 19:48:39 Found credentials in shared credentials  $file: ~\sim/$ .aws/credentials

2019-07-30 19:48:39 Invoking app.lambdaHandler (nodejs8.10)

Fetching lambci/lambda:nodeis8.10 Docker container image....

2019-07-30 19:48:44 Mounting

/playground/sam-app/.aws-sam/build/HelloWorldFunction as / var/task: ro, delegated inside runtime container START RequestId: 6ecd6a37-c7c6-12f4-ae8a-ba3b02778a06 Versio  $\ln:$  \$LATEST END RequestId: 6ecd6a37-c7c6-12f4-ae8a-ba3b02778a06 REPORT RequestId: 6ecd6a37-c7c6-12f4-ae8a-ba3b02778a06 Dura tion: 8.66 ms Billed Duration: 100 ms Memory Size: 128 MBM ax Memory Used: 30 MB

{"statusCode":200,"body":"{\"message\":\"hello world\"}"}

Resources:  $13$ HelloWorldFunction: 14 15 Type: AWS::Serverless::Function ons/2016-10-31.md#awsserverlessfunct 16 Properties: 17 <u>\_\_CodeUri;\_hello=world/</u> Handler: app.lambdaHandler 18 19 Runtime: nodejs8.10

sam local invoke コマンドで、Lambda ランタイ ムが動作する Docker コンテナの内部で、ビルド した Lambda 関数を動かすことができる

--event オプションに、Lambda 関数に入力とし て渡す JSON ファイル名を指定する

ローカル実行時にどのランタイムで動かすか、ま た Lambda 関数のハンドラについては、ビルド時 のテンプレートに指定する

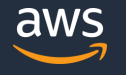

#### **テスト用イベントの生成 (sam local generate-event)**

sam-app ) sam local generate-event s3 put --bucket my-bucket --key uploaded.json

```
"Records": [
      "eventVersion": "2.0",
      "eventSource": "aws:s3",
      "awsRegion": "us-east-1",
      "eventTime": "1970-01-01T00:00:00.000Z",
      "eventName": "ObjectCreated:Put",
      "userIdentity": {
        "principalId": "EXAMPLE"
      У,
      "requestParameters": {
        "sourceIPAddress": "127.0.0.1"
      "responseElements": {
        "x-amz-request-id": "EXAMPLE123456789",
        "x-amz-id-2": "EXAMPLE123/5678abcdefghijklambdaisawe
some/mnopgrstuvwxyzABCDEFGH"
      \},
      "s3": {
        "s3SchemaVersion": "1.0",
        "configurationId": "testConfigRule",
        "bucket":
          "name": "my-bucket",
          "ownerIdentity": {
            "principalId": "EXAMPLE"
          λ,
          "arn": "arn:aws:s3:::my-bucket"
        "object": {
          "key": "uploaded.json",
          "size": 1024,
          "eTag": "0123456789abcdef0123456789abcdef"
          "sequencer": "0A1B2C3D4E5F678901"
```
sam local generate-event コマンドで、Lambda 関数の入力に 使うテスト用 JSON データを、サービスごとに出力できる。 左 記は S3 への PUT イベントの例となるが、どのバケットやファイ ルで発生したかなどが CLI のオプションとして指定できる

#### 以下のサービスに対応 (2019/08/14 時点)

- $\Box$  alexa-skills-kit
- $\Box$  alexa-smart-home **D** dynamodb
- $\Box$  apigateway
- $\Box$  batch
- $\Box$  cloudformation
- $\Box$  cloudfront
- $\Box$  cloudwatch
- **Q** codecommit
- $\Box$  codepipeline
- $\Box$  cognito

 $\Box$  kinesis.

 $\Box$  config

- $\Box$  lex
- $\Box$  rekognition

 $\Box$  s3

 $\Box$  ses

 $\Box$  sns

**Q** sqs

 $\Box$  stepfunctions

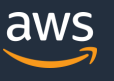

#### **ローカルエンドポイントの作成 (sam local start-lambda)**

sam-app ) sam local start-lambda 2019-07-31 20:12:52 Found credentials in shared credentials f  $ile: \sim$ . aws/credentials 2019-07-31 20:12:52 Starting the Local Lambda Service. You ca n now invoke your Lambda Functions defined in your template t hrough the endpoint.  $\frac{1}{2019-07-31}$  20:12:52  $*$  Running on http://127.0.0.1:3001/<br>2019-07-31 20:12:52  $*$  Running on http://127.0.0.1:3001/ ss CTRL+C to quit) 2019-07-31 20:12:57 Invoking app.lambdaHandler (nodejs8.10) Fetching lambci/lambda:nodeis8.10 Docker container image..... 2019-07-31 20:13:00 Mounting 'playground/sam-app/.aws-sam/build/HelloWorldFunction as /va r/task: ro, delegated inside runtime container START RequestId: 68996023-f272-19dc-a716-484c314813c3 Version : \$LATEST END RequestId: 68996023-f272-19dc-a716-484c314813c3 REPORT RequestId: 68996023-f272-19dc-a716-484c314813c3 Durat Billed Duration: 100 ms Memory Size: 128 MB M ion: 11.23 ms ax Memory Used: 30 MB  $2019 - 07 - 31$   $20:13:02$   $127.0.0.1 - [31/Ju]/2019$   $20:13:02$  "POS T /2015-03-31/functions/HelloWorldFunction/invocations HTTP/1  $.1"$  200 sam-app ) aws lambda invoke --function-name HelloWorldFunctio

sam local start-lambda コマンドで、AWS CLI や SDK など外部から、ローカルの Lambda 関数を実 行するエンドポイントを立ち上げることができる

ユースケースとしては、外部ツールと連携してテ ストを行いたい場合などに利用する

CLI や SDK などから Lambda 関数を実行する際、 エンドポイントを指定するオプションに対して、 払い出された URL を指定する

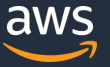

# **API エンドポイントの作成 (sam local start-api)**

sam-app ) sam local start-api sam local start-api コマンドで、API Gateway を 2019-07-31 21:37:46 Found credentials in shared credentials f  $ile: \sim/$  aws/credentials イベントソースにして起動する Lambda 関数を試す 2019-07-31 21:37:46 Mounting HelloWorldFunction at http://127  $.0.0.1:3000$ /hello [GET] ことができる  $2019 - 07 - 3T$   $2T$ ;  $37$ ;  $46$   $700$   $Ca$   $\overline{n}$   $70$   $\overline{b}$   $70$   $\overline{c}$   $\overline{c}$   $70$   $\overline{c}$   $\overline{a}$   $\overline{a}$   $\overline{b}$   $\overline{c}$   $\overline{c}$   $\overline{c}$   $\overline{c}$   $\overline{c}$   $\overline{c}$   $\overline{c}$   $\overline{c}$   $\overline{c}$   $\overline{c}$   $\over$ to invoke your functions. You do not need to restart/record SAM テンプレートで定義している内容をもとに、関 SAM CLI while working on your functions, changes will be refl ected instantly/automatically. You only need to restart SAM<sup>O</sup>C 数へアクセスするパスが生成される LI if you update your AWS SAM template 2019-07-31 21:37:46 \* Running on http://127.0.0.1:3000/ (Pre 12 Resources: ss CTRL+C to quit) HelloWorldFunction: 13 2019-07-31 21:37:49 Invoking app.lambdaHandler (nodejs8.10) Type: AWS::Serverless::Function  $14$ Fetching lambci/lambda:nodejs8.10 Docker container image..... om/awslabs/serverless-application-mo unction 2019-07-31 21:37:51 Mounting 15 Properties: :/playground/sam—app/.aws—sam/build/HelloWorldFunction as /va GET /hello CodeUri: hello-world/ r/task: ro, delegated inside runtime container Handler: app.lambdaHandler START RequestId: d1758460-e467-1c86-7904-f4b68bc9b84f Version <u>というパスが</u> : \$LATEST 18 Runtime: nodejs8.10 END RequestId: d1758460-e467-1c86-7904-f4b68bc9b84f Events: 19 REPORT RequestId: d1758460-e467-1c86-7904-f4b68bc9b84f Durat 生成 される20 HelloWorld: Billed Duration: 100 ms Memory Size: 128 MB M lion: 7.90 ms 21 **Type:** Api # More info about ax Memory Used: 30 MB less-application-model/blob/master/W 2019-07-31 21:37:53 No Content-Type given. Defaulting to 'app Properties:  $lication/json'.$ 22 2019-07-31 21:37:53 127.0.0.1 - - [31/Jul/2019 21:37:53] "GET 23 Path: /hello /hello HTTP/1.1" 200 -24 Method: get sam-app ) curl http://127.0.0.1:3000/hello {"message":"hello world"}

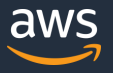
# **パッケージングとデプロイ (sam package / sam deploy)**

sam-app ) sam package --s3-bucket bucket --output-temp late-file output.yml

Uploading to 81ad9dd6bdd8d111b196ff22d421dbaf 7291 / 7291.0  $(100.00\%)$ 

Successfully packaged artifacts and wrote output template to file output.yml.

Execute the following command to deploy the packaged templat e

aws cloudformation deploy --template-file

/playground/sam-app/output.yml --stack-name < YOUR STACK NAME>

sam-app ) sam deploy --template-file output.yml --stack-name MyStack -- capabilities CAPABILITY IAM

Waiting for changeset to be created.. Waiting for stack create/update to complete Successfully created/updated stack - MyStack sam package コマンドでアプリケー ションを ZIP 形式にパッケージング。 S3 にアプリケーションをアップロー ドする

(aws cloudformation package コマ ンドと同様の動作)

sam deploy コマンドで CloudFormation へデプロイ (aws cloudformation deploy コマン ドと同様の動作)

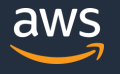

## **デプロイした関数のログ確認 (sam logs)**

sam-app ) sam logs --name HelloworldFunction --stack-name MyS tack --tail 2019-07-31 20:31:26 Found credentials in shared.credentials f ile: ~/.aws/credentials 2019/07/31/[\$LATEST]23020fb3337a457b80079554d281ab3c.2019-07-31T11:31:18.727000 START RequestId: 9c16e253-f515-40f3-bab6-4 7296d7c964d Version: \$LATEST 2019/07/31/[\$LATEST]23020fb3337a457b80079554d281ab3c 2019-07-31T11:31:18.741000 END RequestId: 9c16e253-f515-40f3-bab6-472. 96d7c964d 2019/07/31/[\$LATEST]23020fb3337a457b80079554d281ab3c 2019-07-

31T11:31:18.742000 REPORT RequestId: 9c16e253-f515-40f3-bab6-47296d7c964d Duration: 14.63 ms Billed Duration: 100 Memory Size: 128 MB Max Memory Used: 56 MB  $ms$ 

イした Lambda 関数のログを出力すること ができる

> --stack-name オプションに、デプロイし た CloudFormation のスタック名を指定

sam logs コマンドを使うと AWS にデプロ

--name オプションの指定には SAM テン プレートの中で定義した Lambda 関数の論理 ID を指定する

- 13 14
- Type: AWS::Serverless::Function 15 om/awslabs/serverless-application-mo unction
- Properties: 16
- 17 CodeUri: hello-world/ 18 Handler: app.lambdaHandler
- 19 Runtime: nodejs8.10

© 2019, Amazon Web Services, Inc. or its Affiliates. All rights reserved.

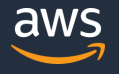

### **完成したアプリケーションの保管 (sam publish) (1/2)**

10 Metadata: AWS::ServerlessRepo::Application: 111 Author: Yuta Imamura Description: HelloWorld 15 Resources: 16 HelloWorldFunction: 17 Properties: 18 CodeUri: s3:// :/74f28a4910b914710db9e4de b1d95739

SAM テンプレートに Metadata というセクション を入れる

Author に作者、Description にアプリケーション の説明、Name にアプリケーション名を指定して おく

sam-app ) sam publish --region ap-northeast-1 --template outp ut.yml --semantic-version 1.0.0 2019-07-31 21:27:48 Found credentials in shared credentials f  $ile: \sim/$ .aws/credentials Publish Succeeded The following metadata of application "arn:aws:serverlessrepo dated: "Author": "Yuta Imamura", "Description": "HelloWorld" Click the link below to view your application in AWS console:

https://console.aws.amazon.com/serverlessrepo/home?region=apnortheast-1#/published-applications/arn:aws:serverlessrepo:ap -northeast-1: examplications~my-app

sam publish コマンドで Serverless Application Repository へアプリケーションを発行する

---region に発行先のリージョンを、-template にパッケージング後の SAM テンプレートを、- semantic-version に発行するアプリケーション のバージョンを指定する

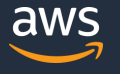

### **完成したアプリケーションの保管 (sam publish) (2/2)**

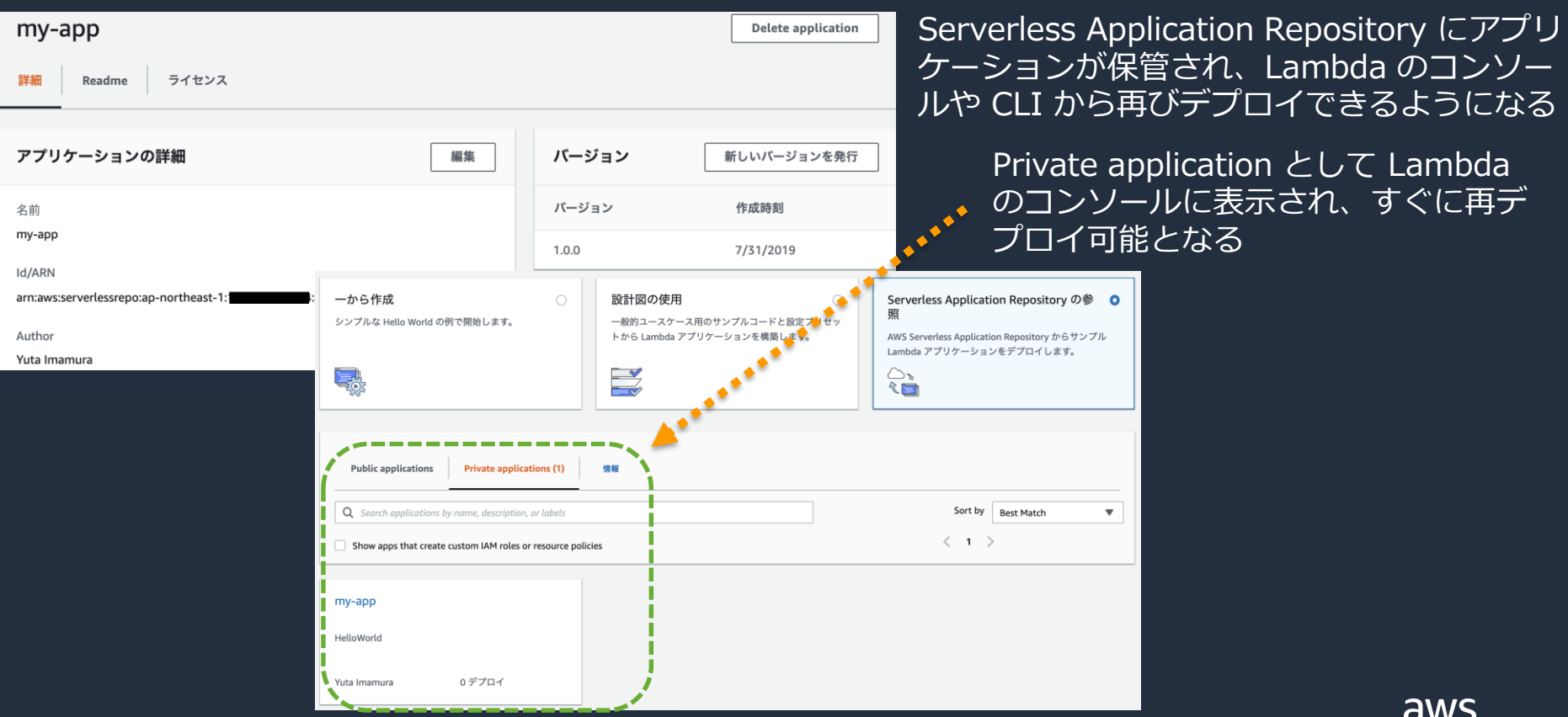

## **SAM CLI のインストール**

#### SAM CLI は Linux, Mac, Windows に対応。

- □ 事前に AWS Command Line Interface (AWS CLI) のインストールが必要
- テストのために Lambda 関数をローカルで実行する場合、事前に Docker のインス トールが必要
- SAM CLI は最新版のインストールを推奨
	- □ SAM の最新の文法への対応などが入るため

Linux、Mac、Windows など環境ごとにインストール手順は異なるため、詳細は AWS の公式ドキュメントを参照:

https://docs.aws.amazon.com/serverless-application[model/latest/developerguide/serverless-sam-cli-install.html](https://docs.aws.amazon.com/serverless-application-model/latest/developerguide/serverless-sam-cli-install.html)

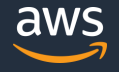

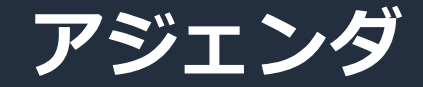

#### AWS SAM とは

#### □ AWS SAM の機能と文法

#### **D AWS SAM Command Line Interface**

#### □ その他考慮事項

© 2019, Amazon Web Services, Inc. or its Affiliates. All rights reserved.

## **SAM と CI/CD パイプライン (1/2)**

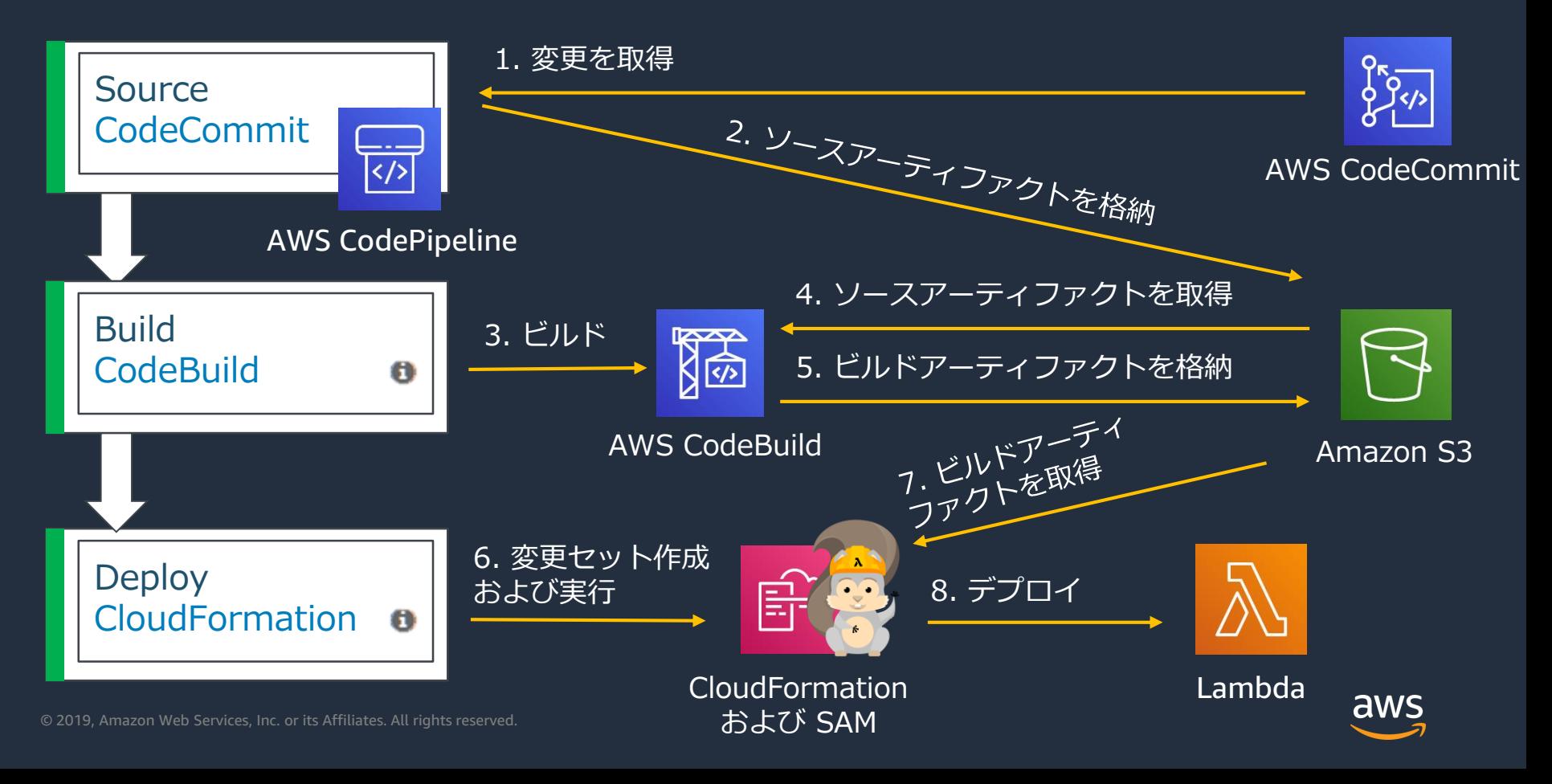

## **SAM と CI/CD パイプライン (2/2)**

#### AWS CodeStar を使うことで、CI/CD パイプラインを自動作成可能

AWS CodeStar ▶ プロジェクトの作成  $8429$ テンプレートの選択 ツールのセットアップ コーディングの開始 プロジェクトのテンプレートを選択  $\alpha$ ം  $Q$   $77/109-$ プロジェクトテンプレートを使用して数分で AWS で新しいソフトウェアプロジェクトを始められます。選択のヘルプ アプリケーションのカテゴリ □ ウェブアプリケーション Python Go nede Node.is e **Express.is** AWS CodeStar□ウェブサービス □ Alexa スキル ウェブアプリケーション ウェブアプリケーション ウェブサービス ウェブサービス ш ┍ □静的ウェブサイト AWS Lambda AWS Lambda AWS Lambda AWS Lambda (サーバーレスで実行) (サーバーレスで実行) (サーバーレスで実行) (サーバーレスで実行) □ AWS Config ルール プログラミング言語  $\Box$  C# e **Hello World Skill** Java Spring nede Hello World Skill nade  $\Box$  Go 任意の言語の AWS Lambda  $HTML5$ ウェブサービス  $\Omega$ Alexa スキル  $\Omega$ Alexa スキル  $\Box$  Java AWS Lambda AWS Lambda AWS Lambda のプロジェクト テンプレート (サーバーレスで実行) (サーバーレスで実行) (サーバーレスで実行)  $\Box$  Node.is  $\Box$  PHP を選択  $\Box$  Pythor Python  $\Box$  Ruby AWS サービス AWS Config ルール AWS Elastic Beanstalk AWS Lambda (サーバーレスで実行) Amazon EC2 AWS Lambda

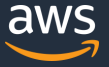

### **類似ツールとの比較**

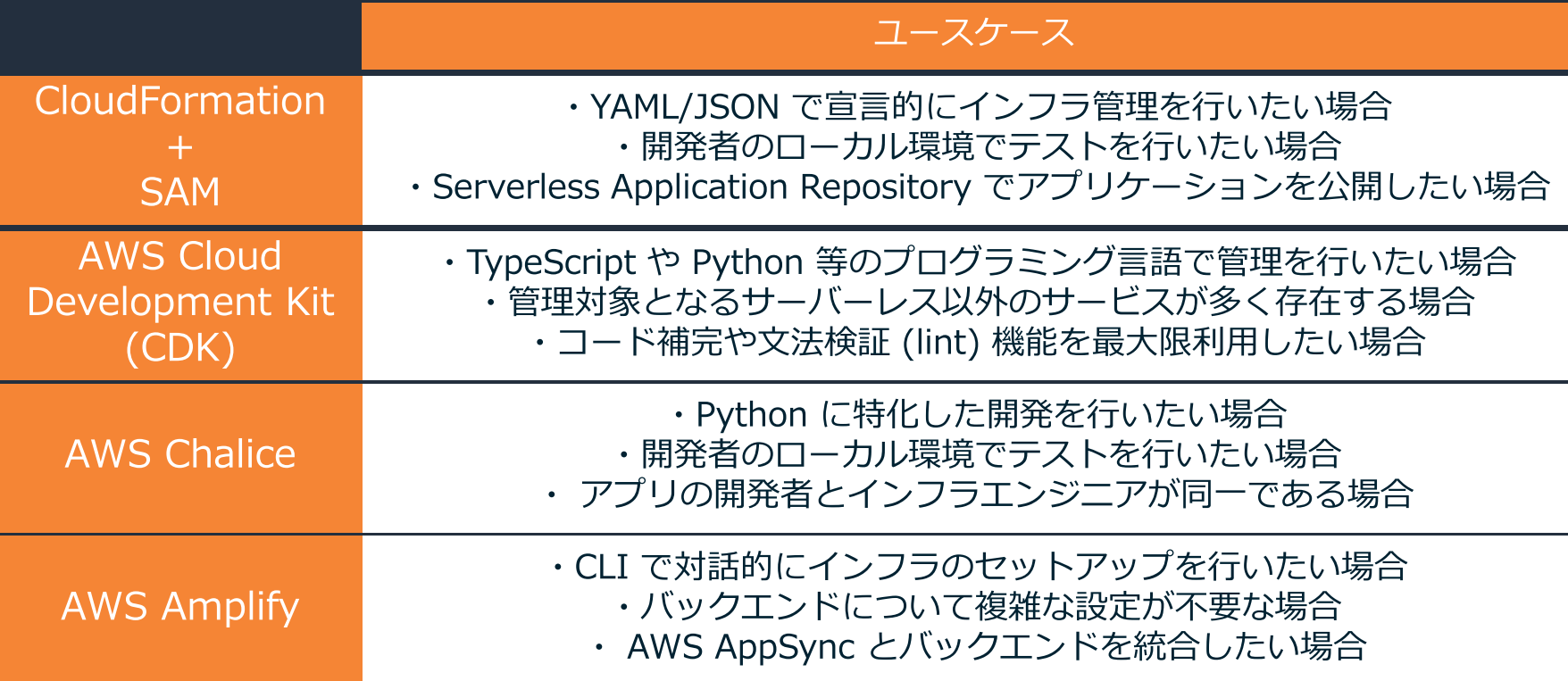

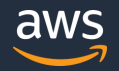

## **SAM のベストプラクティス (1/2)**

### ■ ひとつのサーバーレス アプリケーションを構築するリソースの中で、ライフサイクルが同 じものは、同じテンプレートにまとめる

■ ライフサイクルが同じ = リソースが更新・削除されるタイミングが同一であること

- Lambda と、その呼び出し元となるリソース (S3 や API Gateway 等) は、同じテンプ レートにまとめる
	- AWS SAM では、既存の API Gateway や S3 をトリガーとして Lambda 関数を呼び出すことを サポートしていない
- Dev / Test / Prod といった環境は、CloudFormation スタックで分離する
	- AWS SAM では複数の API Gateway のステージを利用することができない
	- ただし、テンプレートとしては共通化し、パラメータで環境を切り替えられるように

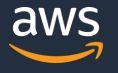

## **SAM のベストプラクティス (2/2)**

- Lambda の実装内容や API Gateway の API 定義を更新する際はカナリア リリース (段階 的デプロイ) を活用する
	- テストや CI/CD の仕組みが完全でも見落としは有り得る。 万が一に備え、商用環境への適用は段 階的に行い、エラーが発生しないか監視する
- 汎用的に利用するサーバーレス アプリケーションは、Serverless Application Repository を使い他の AWS アカウントへ共有する
	- アプリケーションとしてパッケージングされた資材を、あらかじめ認可した対象者に対してそのま ま配布できるので、責任分界点が明確化できる

■ AWS SAM CLI を使い、ローカル環境でビルド、デバッグ、SAM テンプレート検証を行う

Lambda を再現した Docker コンテナが立ち上がるので、本番同等の環境で検証ができる

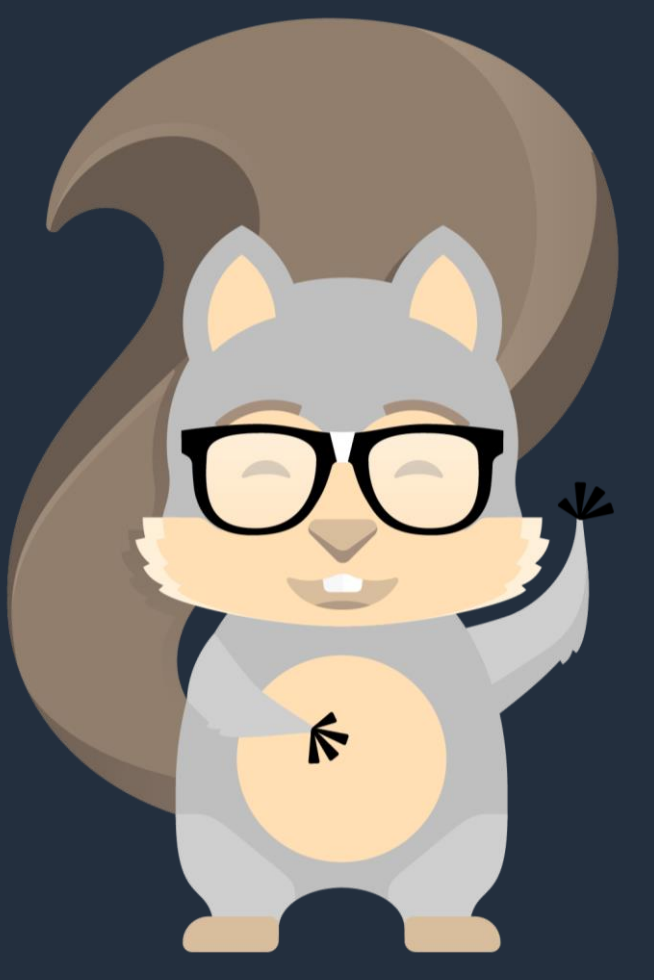

**Meet** 

**AWS SAM : All and SAM in the SAM in the SAM in the SAM in the SAM in the SAM in the SAM in the SAM in the SAM in the SAM in the SAM in the SAM in the SAM in the SAM in the SAM in the SAM in the SAM in the SAM in the SAM i** application-model AWS SAM :

<https://github.com/awslabs/aws-sam-cli> AWS SAM CLI :

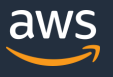

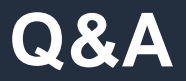

### いただいたご質問については AWS Japan Blog 「<https://aws.amazon.com/jp/blogs/news/>」にて 後日掲載します。

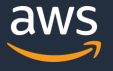

### **AWS の日本語資料の場所「AWS 資料」で検索**

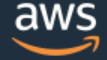

日本担当チームへお問い合わせ サポート 日本語 ▼ アカウント ▼

コンソールにサインイン

ソリューション 料金 ドキュメント 学習 パートナー AWS Marketplace その他 Q

### AWS クラウドサービス活用資料集トップ

アマゾン ウェブ サービス (AWS) は安全なクラウドサービスプラットフォームで、ビジネスのスケールと成長をサポートする処理能力、データベースストレージ、およびその他多種多様な 機能を提供します。お客様は必要なサービスを選択し、必要な分だけご利用いただけます。それらを活用するために役立つ日本語資料、動画コンテンツを多数ご提供しております。(本サイ トは主に、AWS Webinar で使用した資料およびオンデマンドセミナー情報を掲載しています。)

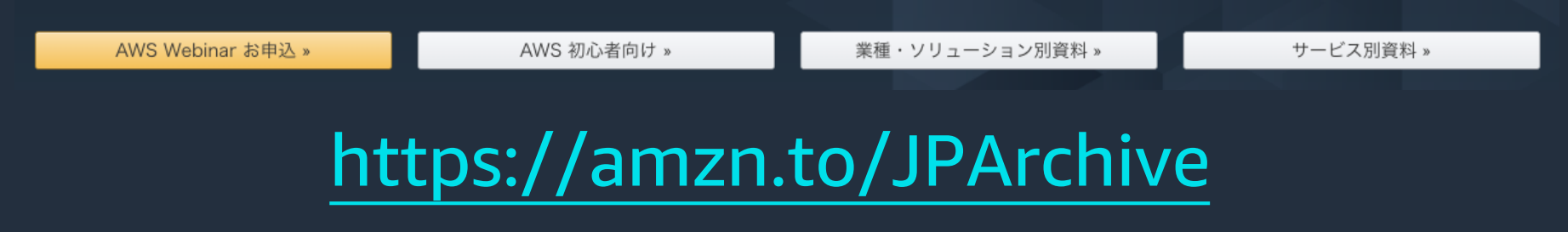

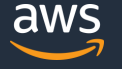

### **AWS Well-Architected 個別技術相談会**

## 毎週"W-A個別技術相談会"を実施中 • **のソリューションアーキテクト に 対策などを相談することも可能 AWS Well-Architected** • **申込みはイベント告知サイトから (https://aws.amazon.com/jp/about-aws/events/)** で[検索] AWS イベント aws © 2019, Amazon Web Services, Inc. or its Affiliates. All rights reserved.

# **ご視聴ありがとうございました**

AWS 公式 Webinar <https://amzn.to/JPWebinar>

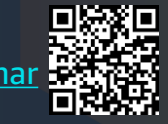

過去資料 <https://amzn.to/JPArchive>

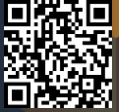

© 2019, Amazon Web Services, Inc. or its Affiliates. All rights reserved.